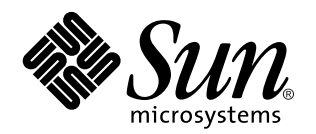

Solaris 7 5/99

**Include nuove note sulla versione e l'elenco delle opzioni non più supportate da Solaris 7 5/99 su prodotti hardware Sun**

Sun Microsystems, Inc. 901 San Antonio Road Palo Alto, , CA 94303-4900 U.S.A

> N. di parte: 806-0764-10 Giugno 1999, revisione A

Copyright 1999 Sun Microsystems, Inc. 901 San Antonio Road, Palo Alto, California 94303-4900 U.S.A. All rights reserved.

Questo prodotto o documento è protetto da copyright ed è distribuito sotto licenze che ne limitano l'uso, la copia la distribuzione e la<br>decompilazione. Nessuna parte di questo documento può essere riprodotta, in qualunque autorizzazione scritta di Sun e dei suoi eventuali concessori di licenza. I prodotti software di terze parti, incluse le tecnologie dei font, sono protetti da copyright e concessi in licenza dai fornitori Sun.

Alcune parti di questo prodotto possono derivare dai sistemi Berkeley BSD, concessi in licenza dalla University of California. UNIX è un marchio registrato negli Stati Uniti e in altri paesi ed è distribuito su licenza esclusivamente da X/Open Company, Ltd.

Sun, Sun Microsystems, il logo Sun, SunSoft, SunDocs, SunExpress e Solaris sono marchi, marchi registrati o marchi di servizio di Sun Microsystems, Inc. negli Stati Uniti e in altri paesi. Tutti i marchi SPARC sono utilizzati su licenza e sono marchi o marchi registrati di SPARC International, Inc. negli Stati Uniti e in altri paesi. I prodotti con marchio SPARC sono basati su un'architettura sviluppata da Sun<br>Microsystems, Inc.

Microsystems, Inc.<br>Le interfacce utente grafiche OPEN LOOK e Sun™ sono state sviluppate da Sun Microsystems, Inc. per i suoi utenti e concessionari. Sun<br>riconosce gli sforzi innovativi di Xerox nella ricerca e lo sviluppo

RESTRICTED RIGHTS: Use, duplication, or disclosure by the U.S. Government is subject to restrictions of FAR 52.227-14(g)(2)(6/87) and FAR 52.227-19(6/87), or DFAR 252.227-7015(b)(6/95) and DFAR 227.7202-3(a).

QUESTA PUBBLICAZIONE VIENE FORNITA SENZA GARANZIE DI ALCUN TIPO, NÉ ESPLICITE NÉ IMPLICITE, INCLUSE, MA SENZA LIMITAZIONE, LE GARANZIE DI COMMERCIABILITÀ, IDONEITÀ AD UN DETERMINATO SCOPO, O NON VIOLAZIONE, FATTA ECCEZIONE PER LE GARANZIE PREVISTE DALLA LEGGE.

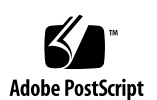

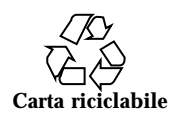

# Indice

#### **1. Ultimi aggiornamenti 1**

Aggiornamenti all'ambiente operativo Solaris 7 5/99 compresi nel contratto di assistenza 1

Supporto dei prodotti venduti separatamente 2

Aggiornamento sul visualizzatore di file PC 3

Documenti contenuti nel CD Software Supplement for the Solaris 7 5/99 Operating Environment for Sun Computer Systems 3

Nomi di prodotto e modifiche ai titoli 4

Modifiche ai nomi Sun Microsystems 4

Modifica del nome Solaris 5

Modifica del nome Solaris Server Intranet Extension 5

Aggiornamento della Flash PROM per il supporto delle funzionalità a 64 bit 5

CD Flash PROM Update Multimedia AnswerBook 6

Software Sun Enterprise SyMON disponibile 6

Sun StorEdge A5000 6

Pacchetti localizzati sul CD Software Supplement for the Solaris 7 5/99 Operating Environment for Sun Computer Systems 7

Package localizzati in giapponese 7

Package localizzati in tedesco 9

Package localizzati in italiano 9

Indice **iii**

Package localizzati in francese 10 Package localizzati in spagnolo 10 Package localizzati in svedese 11 Package localizzati in cinese tradizionale 11 Package localizzati in cinese semplificato 12 Package localizzati in coreano 13

#### **2. Prodotti non più supportati 15**

Prodotti non più supportati 15

Dispositivi di rete — Dispositivo BEC e driver be 15

Dispositivi grafici—Frame buffer non più supportati 15

Libreria grafica PEX 16

Prodotti che non verranno più supportati 16

Sistemi in architettura Sun4c 16

SPARCstation Voyager 16

SPARC Xterminal 1 16

#### **3. Problemi noti 17**

Prestoserve 2.4.2 — Patch necessaria 17

Boot da partizioni più grandi di 2 GB (1234177) 18

I client diskless Sun4d non eseguono il boot con le schede SunFDDI (4144414) 19

Riconfigurazione dinamica— Nessun supporto per il dispositivo di rete Quad Ethernet Controller 19

Driver del dispositivo Serial Parallel Controller 19

Riconfigurazione dinamica - Nessun supporto per il driver del dispositivo Serial Parallel Controller (4177805) 19

ISDN — Power Management non è supportato 20

/usr/ucblib/sparcv9 non è disponibile (4114650) 20

SunScreen SKIP 1.1.1 non supportato nell'ambiente operativo Solaris 7 5/99 20

Solstice SyMON non è supportato nell'ambiente operativo Solaris 7 5/99 21

Problemi di SunVTS 3.2 21

Novità di questa versione 21

Supporto dell'interfaccia utente SunVTS OPEN LOOK 22

Esecuzione della diagnostica in linea SunVTS attraverso Sun Enterprise SyMON 22

Problemi di caricamento del test del disco (disktest) 22

L'interfaccia utente di SunVTS scompare (4122829) 22

Alcuni dispositivi non vengono visualizzati sotto la mappatura fisica (4228489) 23

Problemi noti di ShowMe TV 1.3 23

Software 23

Problemi PCMCIA 24

Durante l'esecuzione di modunload il modulo PC ATA, pcata, causa la sospensione del sistema (4096137) 24

Il driver PCMCIA, pcic nexus, non supporta schede PC a 3,3 V (4098998) 24

Il driver del disco PC ATA, pcata, causa il crash o la sospensione del sistema e perdite di memoria (4106401) 24

Avviando l'ambiente operativo Solaris 7 5/99 con il kernel a 64 bit, è possibile che il dispositivo /dev/term/pc0, driver seriale scheda PC, non venga creato (4162969) 25

Il driver PC ATA, pcata, genera un errore "panic" col kernel a 64 bit (4174177) 25

Problemi del visualizzatore di file PC 25

Installazione nella directory /opt 25

Problemi conosciuti 25

Note sulla versione Sun Remote System Control (RSC) 26

Novità di questa versione 26

Configurazioni hardware e software supportate per RSC 27

Testing dell'invio a cercapersone 29

Problemi conosciuti 30

Disponibilità del test SunVTS per PGX32 31

Indice **v**

Note sul copyright 31

Note su SunForum 2.0: 31

Note su ShowMe TV 1.2.1: 32

Note su Netscape Communicator: 33

Note su Sun Enterprise 10000 SSP: 33

Errori nella documentazione 34

Pagina Man dell'attivatore PC 34

*Platform Notes: The hme SunFastEthernet Device Driver Guide* 35

Bug specifici delle versioni localizzate 35

SunForum BugID 4234195 35

ShowMe TV BugID 4234201 35

#### **4. Problemi irrisolti nel server Sun Enterprise 10000 37**

Sun Enterprise 10000 Server 37

Problemi generali 37

L'ambiente operativo Solaris 7 e le dimensioni delle partizioni del disco di boot 37

Modalità operativa 38

Solaris 7 e l'SSP 38

Errori nella documentazione 39

Bug riparati 40

AP sul Sun Enterprise 10000 41

Problemi di installazione 41

Problemi generali 43

Bug conosciuti 45

Bug riparati 45

Riconfigurazione dinamica del Sun Enterprise 10000 47

Problemi generali 47

Bug conosciuti 49

Reti DR Inter-Domain 51

Bug riparati 51

#### **5. Problemi irrisolti nei sistemi Sun Enterprise 6***x***00, 5***x***00, 4***x***00 e 3***x***00 53**

AP su server Sun Enterprise 53

Problemi di installazione 53

Problemi generali 55

Bug riparati 57

Riconfigurazione dinamica dei sistemi Sun Enterprise 6*x*00, 5*x*00, 4*x*00 e 3*x*00 58

Hardware supportato 58

Note sul firmware 58

Note sul software 60

Bug conosciuti 63

Indice **vii**

### Ultimi aggiornamenti

Il manuale contiene le seguenti informazioni:

- Ultimi aggiornamenti (questo capitolo)
- Prodotti non più supportati (capitolo 2)
- Problemi noti (capitolo 3)
- Problemi irrisolti nel server Sun Enterprise 10000 (capitolo 4)
- Problemi irrisolti nei sistemi Sun Enterprise 6x00, 5x00, 4x00 e 3x00 (capitolo 5)

Il presente manuale integra il contenuto dei documenti *Solaris 7 5/99: Guida alle piattaforme hardware Sun* e Note sulla versione *Solaris 7 5/99.*

### Aggiornamenti all'ambiente operativo Solaris 7 5/99 compresi nel contratto di assistenza

Qualora per l'aggiornamento ai sistemi all'ambiente operativo Solaris 7 5/99 sia stato fornito il Solaris Server Media Kit, si prega di notare che il contratto di assistenza autorizza l'uso dei soli prodotti applicabili alla licenza dell'ambiente operativo Solaris originale. I prodotti elencati qui di seguito che potrebbero essere contenuti nel media kit fornito, sono concessi in licenza ai soli clienti in possesso di Solaris Easy Access Server 2.0 o di Solaris<sup>™</sup> Server Intranet Extension<sup>™</sup>, inclusi come parte dei media kit SMCC Solaris 2.6, Solaris 2.6 Hardware: 3/98 o Solaris 2.6 Hardware: 5/98  $\mathrm{SPACE}^{\mathrm{\scriptscriptstyle TM}}$  Server:

- $\blacksquare$  Solstice  $\mathbb{T}^M$  AdminSuite  $\mathbb{T}^M$
- $\blacksquare$  Solstice AutoClient<sup>™</sup>

**1**

- Solstice DiskSuite
- **Utility Solstice Data Backup**
- Solstice PPP
- **T** TotalNET Advanced Server<sup>TM</sup>
- $\blacksquare$  Java<sup>™</sup> IDL
- $\text{Solaris Management}$   $\text{Console}^{\text{TM}}$
- $\blacksquare$  Sun<sup>™</sup> WebServer<sup>™</sup>
- Solstice Internet Mail Server
- Sun Directory Services
- Solstice NFS Client<sup>TM</sup>

## Supporto dei prodotti venduti separatamente

Qualora si stia eseguendo l'aggiornamento da una versione precedente dell'ambiente operativo Solaris e siano installati i prodotti venduti separatamente, sia da Sun che da altre società, è necessario assicurarsi che questi siano supportati dall'ambiente operativo Solaris 7 5/99 prima di procedere all'aggiornamento. A seconda dello stato di ciascuno dei prodotti, sono disponibili tre opzioni diverse:

- Controllare che la versione esistente del prodotto sia supportata dall'ambiente operativo Solaris 7 5/99.
- Acquisire e installare una nuova versione del prodotto che sia supportata dall'ambiente operativo Solaris 7 5/99. Si noti che in questo caso potrebbe essere necessario rimuovere la versione precedente del prodotto prima di procedere con l'aggiornamento all'ambiente operativo Solaris 7 5/99. Per ulteriori dettagli, vedere la documentazione del prodotto.
- Rimuovere il prodotto prima di procedere con l'aggiornamento all'ambiente operativo Solaris 7 5/99.

Per ulteriori informazioni contattare il fornitore del prodotto venduto separatamente, il fornitore dei servizi di assistenza oppure accedere a:

http://sunsolve.sun.com/sunsolve/pubpatches/patches.html

### Aggiornamento sul visualizzatore di file PC

Per informazioni aggiornate sul visualizzatore di file PC, accedere a: http://shop.sun.com/ Presso questo sito, in "Free Downloads" scegliere "PC file viewer".

# Documenti contenuti nel CD Software Supplement for the Solaris 7 5/99 Operating Environment for Sun Computer Systems

La Tabella 1-1 elenca i documenti disponibili sul CD Supplement:

#### **TABELLA 1–1** Documenti disponibili sul CD Supplement

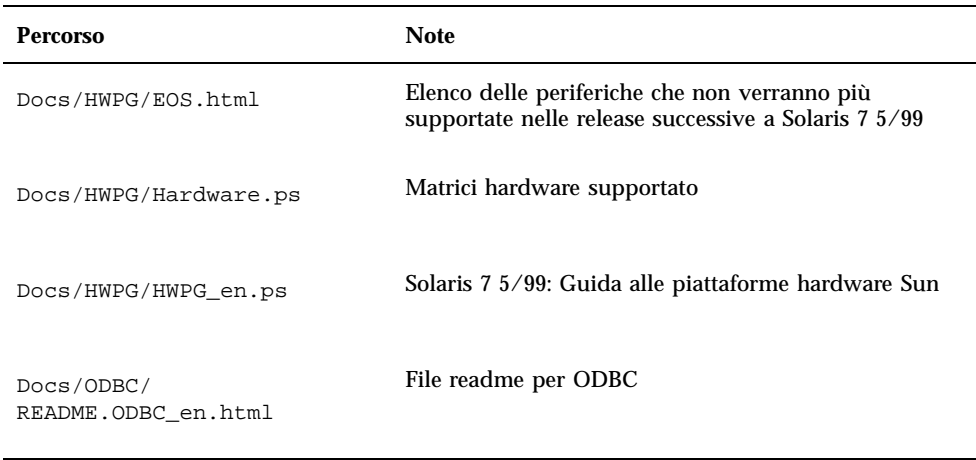

Ultimi aggiornamenti **3**

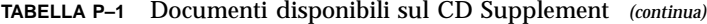

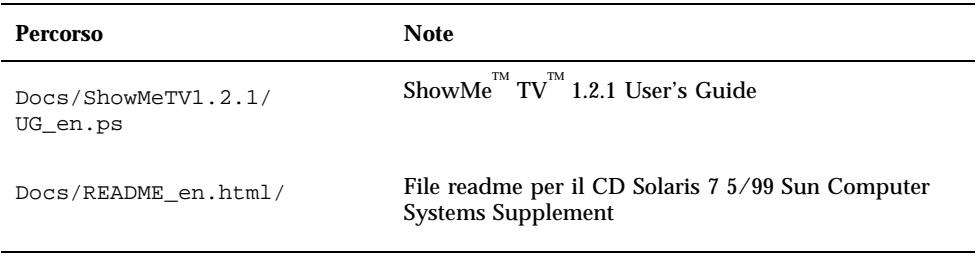

**Nota -** Il suffisso \_en indica un documento in lingua inglese. A seconda della versione locale, potrebbero essere indicate anche altre lingue.

Il CD Supplement contiene anche altra documentazione nei package di AnswerBook  $\prod_{i=1}^{N}$ e di pagine man. Per leggere i documenti dei package AnswerBook è necessario utilizzare il software server AnswerBook2™ contenuto nel CD Documentation di Solaris. Per visualizzare le pagine man occorre invece usare il comando man. Le istruzioni per l'installazione di questi package dal CD Supplement sono fornite nel manuale *Solaris 7 5/99: Guida alle piattaforme hardware Sun*.

### Nomi di prodotto e modifiche ai titoli

#### Modifiche ai nomi Sun Microsystems

Le pubblicazioni, i documenti e il software precedenti includono i nomi SunSoft $^{\mathbb{m}}$  e Sun Microsystems Computer Company o SMCC. Queste denominazioni non sono tuttavia più applicabili in seguito al processo di riorganizzazione interno che ha interessato Sun Microsystems.

In alcuni documenti, ad esempio, sono contenuti riferimenti al manuale *Guida alle piattaforme hardware SMCC*, che in questa release è diventato *Solaris 7 5/99: Guida alle piattaforme hardware Sun*. Lo stesso vale per il CD Supplement, noto in passato come CD SMCC Supplement e oggi denominato CD Solaris 7 5/99 Sun Computer Systems Supplement.

#### Modifica del nome Solaris

La presente versione di Solaris è denominata Solaris 7 invece di Solaris 2.7. Poiché la linea di prodotti Solaris cresce costantemente, questa modifica semplificherà per gli utenti la possibilità di determinare quali prodotti della linea usare.

Per quanto riguarda Solaris 7, la transizione al nuovo nome è tuttora in corso. Ciò significa che sono ancora presenti riferimenti a Solaris 2.7 e persino a Solaris 2.x.

Il nome del nucleo del sistema operativo, SunOS $^{\mathbb{M}}$  5.7 per questa release, rimane invece invariato.

#### Modifica del nome Solaris Server Intranet Extension

La nuova versione <u>d</u>el prodotto Solaris  $^{\mathbb{M}}$  Server Intranet Extension  $^{\mathbb{M}}$  1.0 è denominata Solaris<sup>™</sup> Easy Access Server 2.0.

# Aggiornamento della Flash PROM per il supporto delle funzionalità a 64 bit

Per alcuni sistemi in architettura sun4u è necessario aggiornare al livello appropriato il firmware di OpenBoot mella Flash PROM per poter eseguire la modalità a 64 bit dell'ambiente operativo Solaris 7 5/99. I sistemi in grado di eseguire solo la modalità a 32 bit (quali quelli appartenenti ai gruppi di piattaforme sun4c, sun4d e sun4m) non richiedono invece l'aggiornamento del firmware per eseguire il software Solaris 7 5/99.

I soli sistemi che possono richiedere l'aggiornamento della Flash PROM sono i seguenti:

- $\blacksquare$  Ultra<sup>™</sup> 1
- $\blacksquare$  Ultra 2
- $\blacksquare$  Ultra 450 e Sun $\textsuperscript{TM}$  Enterprise $\textsuperscript{TM}$  450
- Sistemi Sun Enterprise 3000, 4000, 5000 e 6000

Per maggiori informazioni su come determinare se il sistema in uso richiede l'aggiornamento della Flash PROM e la procedura dettagliata, vedere il manuale *Solaris 7 5/99: Guida alle piattaforme hardware Sun*.

La procedura di aggiornamento per i sistemi Ultra e Ultra 2 richiede l'uso di una fascetta da polso antistatica, ottenibile inviando un messaggio di posta elettronica all'indirizzo strap@eng.sun.com.

Ultimi aggiornamenti **5**

#### CD Flash PROM Update Multimedia AnswerBook

Questo CD contiene una serie di filmati che illustrano le operazioni da eseguire sull'hardware nell'ambito delle procedure di aggiornamento della Flash PROM per i sistemi in architettura sun4u.

Per accedere ai filmati del CD è possibile procedere in più modi diversi. Questo CD contiene alcuni prodotti software che semplificano la visualizzazione dei filmati direttamente dal CD. Non usare il software server AnswerBook2 o il software ShowMe TV contenuti nel CD per installare in modo permanente questi prodotti su un sistema. Al contrario, ricorrere al CD Documentation di Solaris 7 5/99 per installare il software server AnswerBook2 e al CD Supplement per installare ShowMe TV.

**Nota -** I filmati inclusi nel CD Flash PROM Update Multimedia AnswerBook contengono un commento sonoro in lingua inglese. L'impostazione predefinita prevede il volume al minimo, ma è possibile regolarlo sui livelli desiderati per l'ascolto.

### Software Sun Enterprise SyMON disponibile

Il software Sun Enterprise SyMON $^{\mathbb{M}}$  è una soluzione di controllo e gestione del sistema aperta ed espandibile che utilizz il protocollo software Java e Simple Network Management Protocol (SNMP) per fornire una gestione a livello aziendale integrata e globale dei prodotti Sun e dei relativi sottosistemi, componenti e periferich.

La tecnologia Sun Enterprise SyMON fornisce una soluzione per estendere e migliorare la capacità di gestione delle soluzioni hardware e software Sun.

È possibile scaricare il software Sun Enterprise SyMON da:

http://www.sun.com/symon

### Sun StorEdge A5000

Per informazioni aggiornate su firmware e patch per il sistema Sun StorEdge A5000, accedere a:

http://sunsolve1.Sun.COM

Fare clic su SSA/A5000 Matrix under Free Services: Public Information.

# Pacchetti localizzati sul CD Software Supplement for the Solaris 7 5/99 Operating Environment for Sun Computer Systems

### Package localizzati in giapponese

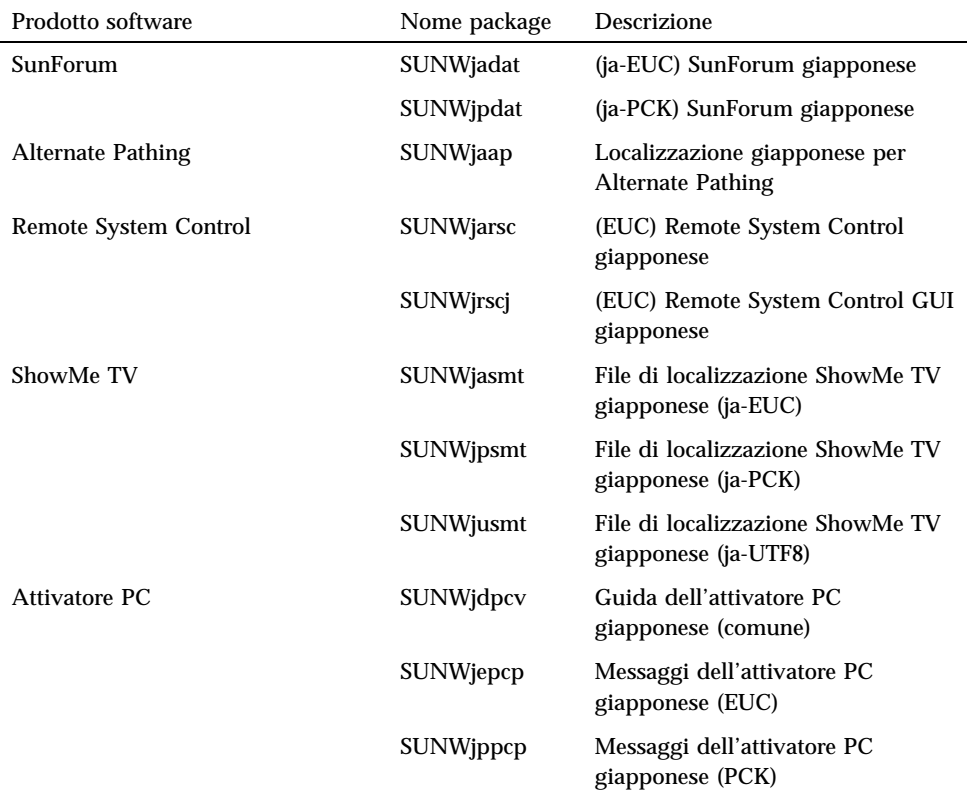

#### **TABELLA 1–2** Package localizzati in giapponese

Ultimi aggiornamenti **7**

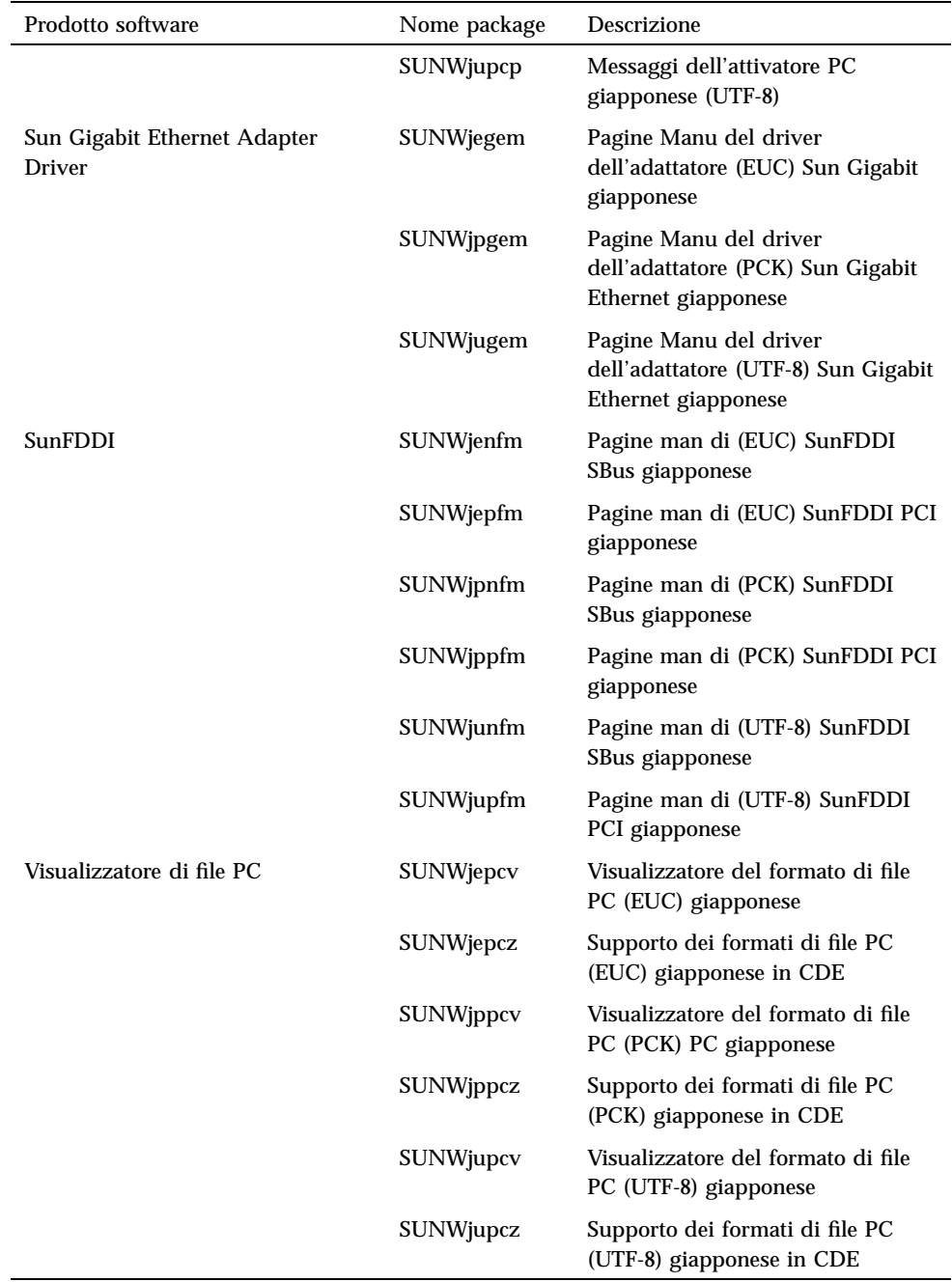

| Prodotto software | Nome package      | Descrizione                                             |
|-------------------|-------------------|---------------------------------------------------------|
| <b>SunVTS</b>     | <b>SUNW</b> jpvtm | Pagine Man (PCK) SunVTS<br>giapponese                   |
|                   | SUNWjuvtm         | Pagine Man (UTF-8) SunVTS<br>giapponese                 |
|                   | <b>SUNW</b> jvtsm | Pagine Man (EUC) SunVTS<br>giapponese                   |
| AnswerBook        | SUNWahwia         | Raccolta Solaris 7 5/99 su<br>hardware Sun - giapponese |

**TABELLA P–2** Package localizzati in giapponese *(continua)*

# Package localizzati in tedesco

**TABELLA 1–3** Package localizzati in tedesco

| Prodotto software             | Nome package      | <b>Descrizione</b>                                     |
|-------------------------------|-------------------|--------------------------------------------------------|
| SunForum                      | <b>SUNWdedat</b>  | SunForum tedesco                                       |
| Attivatore PC                 | <b>SUNWdepcp</b>  | Messaggi dell'attivatore PC tedesco                    |
| Visualizzatore di file<br>PC. | SUNWdepcv         | Messaggi dell'attivatore di file PC tedesco            |
|                               | <b>SUNW</b> depcz | Guida e icone del visualizzatore di file PC<br>tedesco |
| ShowMe TV                     | <b>SUNW</b> desmt | File di localizzazione di ShowMe TV tedesco            |

### Package localizzati in italiano

Ultimi aggiornamenti **9**

**TABELLA 1–4** Package localizzati in italiano

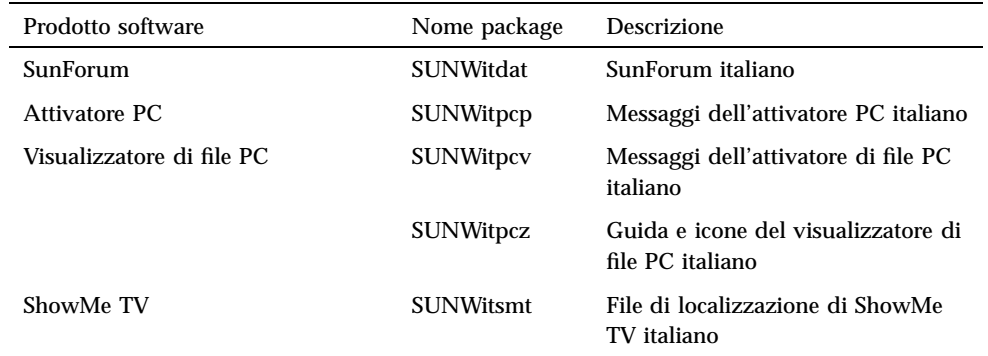

### Package localizzati in francese

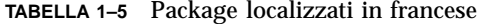

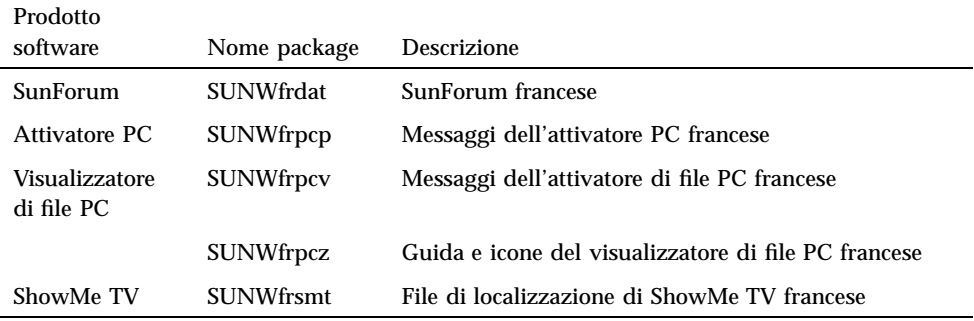

# Package localizzati in spagnolo

**TABELLA 1–6** Package localizzati in spagnolo

| Prodotto<br>software         | Nome package     | <b>Descrizione</b>                                   |
|------------------------------|------------------|------------------------------------------------------|
| SunForum                     | <b>SUNWesdat</b> | SunForum spagnolo                                    |
| Attivatore PC                | <b>SUNWespcp</b> | Messaggi dell'attivatore PC spagnolo                 |
| Visualizzatore<br>di file PC | <b>SUNWespcy</b> | Messaggi dell'attivatore di file PC spagnolo         |
|                              | <b>SUNWespcz</b> | Guida e icone del visualizzatore di file PC spagnolo |
| ShowMe TV                    | <b>SUNWessmt</b> | File di localizzazione di ShowMe TV spagnolo         |

### Package localizzati in svedese

**TABELLA 1–7** Package localizzati in svedese

| Prodotto<br>software                | Nome package     | <b>Descrizione</b>                                  |
|-------------------------------------|------------------|-----------------------------------------------------|
| SunForum                            | SUNWsvdat        | SunForum svedese                                    |
| Attivatore PC                       | <b>SUNWsvpcp</b> | Messaggi dell'attivatore PC svedese                 |
| <b>Visualizzatore</b><br>di file PC | <b>SUNWsvpcv</b> | Messaggi dell'attivatore di file PC svedese         |
|                                     | <b>SUNWsvpcz</b> | Guida e icone del visualizzatore di file PC svedese |
| ShowMe TV                           | <b>SUNWsysmt</b> | File di localizzazione di ShowMe TV svedese         |

# Package localizzati in cinese tradizionale

Ultimi aggiornamenti **11**

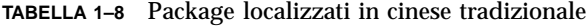

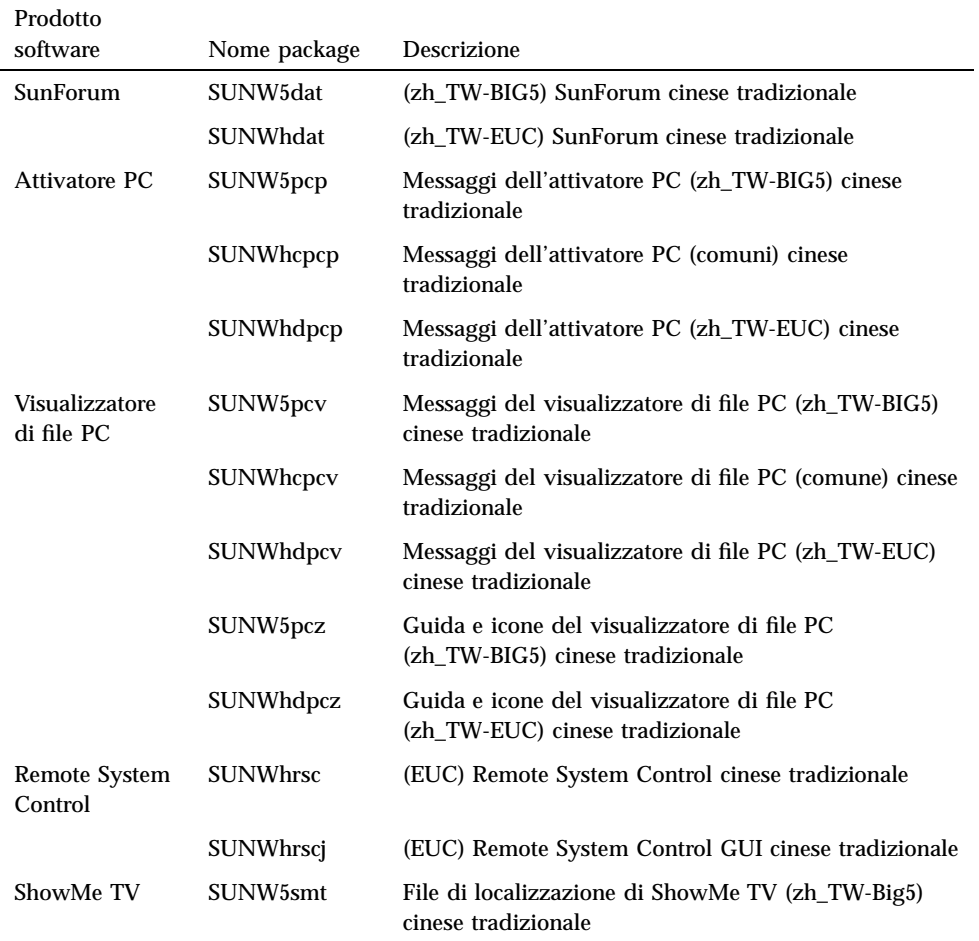

# Package localizzati in cinese semplificato

| Prodotto                        |                  |                                                                             |
|---------------------------------|------------------|-----------------------------------------------------------------------------|
| software                        | Nome package     | Descrizione                                                                 |
| SunForum                        | <b>SUNWcdat</b>  | (zh-EUC) SunForum cinese semplificato                                       |
| <b>Attivatore PC</b>            | SUNWccpcp        | Messaggi dell'attivatore PC (comuni) cinese<br>semplificato                 |
|                                 | SUNWcdpcp        | Messaggi dell'attivatore PC (zh-EUC) cinese<br>semplificato                 |
|                                 | SUNWgpcp         | Messaggi dell'attivatore PC (zh-GBK) cinese<br>semplificato                 |
| Visualizzatore<br>di file PC    | <b>SUNWccpcv</b> | Messaggi del visualizzatore di file PC (comuni) cinese<br>semplificato      |
|                                 | SUNWcdpcv        | Messaggi del visualizzatore di file PC (zh-EUC) cinese<br>semplificato      |
|                                 | SUNWgpcv         | Messaggi del visualizzatore di file PC (zh-GBK) cinese<br>semplificato      |
|                                 | SUNWcdpcz        | Guida e icone del visualizzatore di file PC (zh-EUC)<br>cinese semplificato |
|                                 | SUNWgpcz         | Guida e icone del visualizzatore PC (zh-GBK) cinese<br>semplificato         |
| <b>Remote System</b><br>Control | <b>SUNWcrsc</b>  | (EUC) Remote System Control cinese semplificato                             |
|                                 | SUNWcrscj        | (EUC) Remote System Control GUI cinese semplificato                         |
| ShowMe TV                       | <b>SUNWcsmt</b>  | File di localizzazione di ShowMe TV (zh-EUC) cinese<br>semplificato         |
|                                 | SUNWgsmt         | File di localizzazione di ShowMe TV (zh-GBK) cinese<br>semplificato         |

**TABELLA 1–9** Package localizzati in cinese semplificato

# Package localizzati in coreano

Ultimi aggiornamenti **13**

#### **TABELLA 1–10** Package localizzati in coreano

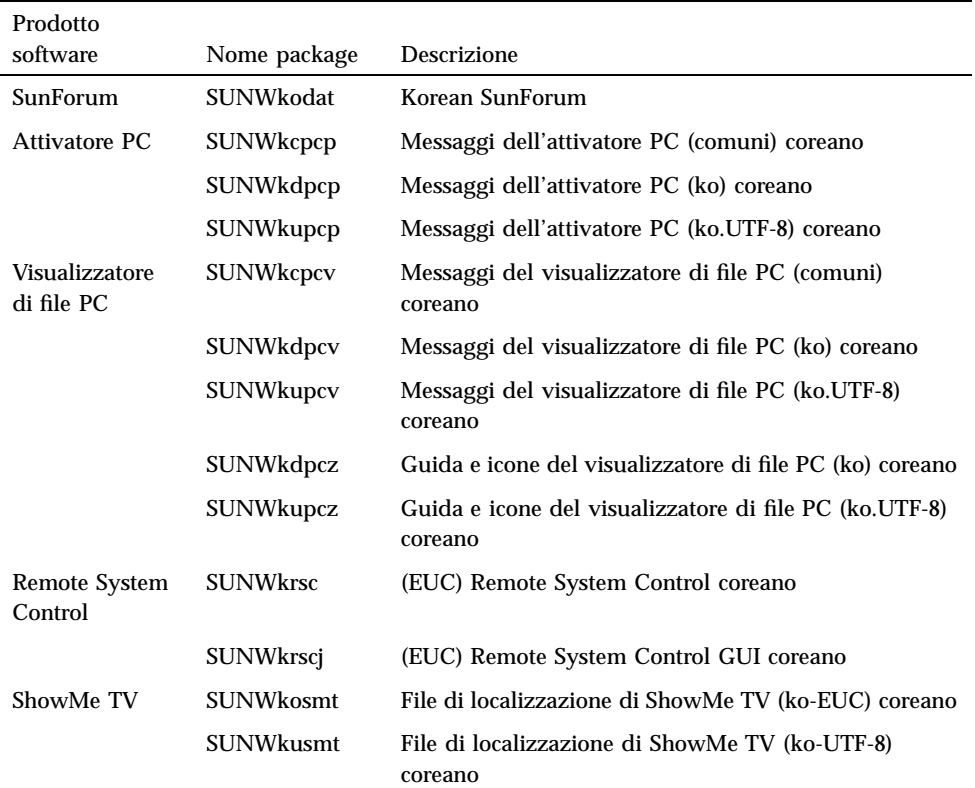

### Prodotti non più supportati

Questo capitolo contiene un elenco dei prodotti non più supportati in Solaris 7, compresa la versione Solaris 7 5/99.

### Prodotti non più supportati

I prodotti hardware e software elencati qui di seguito non sono più supportati da Solaris 7 5/99. Per maggiori informazioni, contattare la filiale locale Sun.

#### Dispositivi di rete — Dispositivo BEC e driver be

Il dispositivo BEC e il driver be non sono supportati nella release Solaris 7 5/99.

#### Dispositivi grafici—Frame buffer non più supportati

I seguenti frame buffer non sono supportati nella release Solaris 7 5/99.

- **MG1** (bwtwo)
- **MG2** (bwtwo)
- CG2 (cgtwo)
- CG4 (cgfour)
- TC (cgeight)

**15**

- $\blacksquare$  ZX (leo)
- TZX (leo)

#### Libreria grafica PEX

La libreria grafica ed estensione del server Solaris $\overset{\scriptscriptstyle{\text{TM}}}{\phantom{}_{\text{PEX}}}$ PEX $^{\scriptscriptstyle{\text{TM}}}$ non sono più supportate nella release Solaris 7 5/99.

### Prodotti che non verranno più supportati

I prodotti seguenti non verranno più supportati nelle release successive a Solaris 7 5/ 99. Per maggiori informazioni, contattare la filiale locale Sun.

#### Sistemi in architettura Sun4c

I sistemi e server in architettura sun4c elencati di seguito non verranno più supportati nelle release successive a Solaris 7 5/99:

 $\texttt{SPARC}$ station $\text{^{TM}}$  SLC, SPARCstation ELC, SPARCstation IPC, SPARCstation IPX, SPARCstation 1, SPARCstation 1+ e SPARCstation 2.

**Nota -** Tutte le opzioni hardware (come i dispositivi SCSI) e le configurazioni supportate che dipendono dall'architettura sun4c non verranno più supportati nelle release successive a Solaris 7 5/99. Per un elenco completo di queste opzioni, vedere il file EOS.html contenuto nella directory /docs del CD Supplement.

#### SPARCstation Voyager

I sistemi SPARCstation $^{\mathbb{M}}$  Voyager $^{\mathbb{M}}$  non verranno più supportati nelle release successive a Solaris 7 5/99.

#### SPARC Xterminal 1

I sistemi SPARC Xterminal $^{\mathbb{M}}$  1 non verranno più supportati nelle release successive a Solaris 7 5/99.

### Problemi noti

# Prestoserve 2.4.2 — Patch necessaria

Prestoserve $\overline{\phantom{a}}^{\text{m}}$  2.4.2 non funziona correttamente con l'ambiente software Solaris 7 5/99 se non viene implementata la soluzione qui descritta. Di seguito è fornito un elenco parziale delle piattaforme e delle opzioni hardware che possono essere interessate dal problema:

- Ultra $^{\text{TM}}$  1 Creator Modello 170E
- Ultra 1 Creator3D Modello 170E
- $\blacksquare$  Sun<sup>™</sup> Enterprise<sup>™</sup> 1 Modello 170E
- Scheda SBus SunSwift

Se si è installato Prestoserve 2.4.2 e si utilizza una delle piattaforme o dei componenti hardware sopra indicati, è necessario eseguire questa procedura per garantire la compatibilità:

**1. Aprire con un editor il file** /etc/system **e aggiungere le seguenti informazioni:**

```
set fas:fas_enable_sbus64 = 0
```
**2. Riavviare il sistema.**

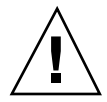

**Avvertenza -** Se il sistema non viene riavviato, vi è il rischio che i dati vengano danneggiati.

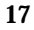

È disponibile una patch per Prestoserve (n. 103043-08) che aggiunge automaticamente le informazioni indicate qui sopra al file /etc/system. Se si preferisce effettuare la modifica usando la patch per Prestoserve, contattare la filiale locale Sun. Modificando il file /etc/system con la procedura sopra descritta, la patch non sarà necessaria.

Se si è installato Prestoserve 2.4.2 e si utilizza una piattaforma Ultra 2 (200 MHz o 300 MHz), è necessario eseguire questa procedura per garantire la compatibilità:

**1. Aprire con un editor il file** /etc/system **e aggiungere le seguenti informazioni:**

**set fas:fas\_enable\_sbus64 = 0**

- **2. Riavviare il sistema.**
- **3. Aggiungere il package SUNWprsto con** pkgadd**.**
- **4. Aggiungere la patch per Prestoserve (103043-08).**

**Nota -** Se non viene seguita la procedura sopra descritta, il sistema Ultra 2 può generare un errore "panic".

### Boot da partizioni più grandi di 2 GB (1234177)

A causa delle limitazioni della PROM, le architetture sun4c, sun4d e sun4m non riescono a effettuare il boot da partizioni di dimensioni maggiori di 2 GB. Su questi sistemi, il boot si interrompe generando il seguente messaggio:

bootblk: can"t find the boot program

**Nota -** Le architetture sun4u supportano il boot da partizioni più grandi.

Esiste un problema correlato (4023466) con re-preinstall, a causa del quale l'immagine di boot per i dischi di grandi dimensioni crea partizioni root più grandi di 2 GB. Si raccomanda agli amministratori di sistema di non usare re-preinstall su sistemi sun4c, sun4d e sun4m dotati di dischi root di grandi dimensioni (4 GB o più).

# I client diskless Sun4d non eseguono il boot con le schede SunFDDI (4144414)

I client diskless Sun4d non possono essere avviati attraverso schede SunFDDI<sup>™</sup> (FDDI/S 6.0 o FDDI/P 2.0) installate su server che eseguono l'ambiente operativo Solaris 7 5/99. Per utilizzare un sistema Sun4d come client diskless, collocarlo in una sezione ethernet della rete.

# Riconfigurazione dinamica— Nessun supporto per il dispositivo di rete Quad Ethernet Controller

I dispositivi Quad Ethernet (QE) e Quad Ethernet Controller (QEC) devono essere configurati con altre schede non a riconfigurazione dinamica (DR). Le funzioni di riconfigurazione dinamica non supportano infatti i dispositivi QE e QEC sulle piattaforme Sun Enterprise X000 che eseguono l'ambiente operativo Solaris 7 5/99 o versioni compatibili.

# Driver del dispositivo Serial Parallel Controller

Riconfigurazione dinamica - Nessun supporto per il driver del dispositivo Serial Parallel Controller (4177805)

Contattare il servizio assistenza per richiedere la disponibilità della patch 106827-01, non disponibile al momento del rilascio di questa versione.

Problemi noti **19**

## ISDN — Power Management non è supportato

ISDN non supporta le funzioni di sospensione e ripristino di Power Management $^{\mathbb{M}}.$ 

### /usr/ucblib/sparcv9 non è disponibile (4114650)

Tutte le applicazioni che richiedono ucblib non si collegheranno né verranno eseguite con l'ambiente operativo Solaris a 64 bit.

Soluzione: Attualmente non sono disponibili soluzioni. Per maggiori informazioni, contattare la filiale locale Sun.

### SunScreen SKIP 1.1.1 non supportato nell'ambiente operativo Solaris 7 5/99

Se SunScreen $^{\mathbb{M}}$  SKIP 1.1.1 è attualmente installato sul proprio sistema, sarà necessario rimuovere tutti i package di SKIP prima di procedere all'installazione o all'aggiornamento dell'ambiente operativo Solaris 7. Qui di seguito sono indicati i package da rimuovere:

- SICGbdcdr
- SICGc3des
- SICGcdes
- SICGcrc2
- SICGcrc4
- SICGcsafe
- SICGes
- SICGkdsup
- SICGkeymg
- SICGkisup
- **20** Solaris 7 5/99 ♦ Giugno 1999, revisione A

### Solstice SyMON non è supportato nell'ambiente operativo Solaris 7 5/99

Se Solstice SyMON è attualmente installato sul proprio sistema, sarà necessario rimuovere tutti i package di SyMON prima di procedere all'installazione o all'aggiornamento dell'ambiente operativo Solaris 7 5/99. Qui di seguito sono indicati i package da rimuovere:

- SUNWsyc
- SUNWsye
- SUNWsym
- **SUNWsyrt**
- SUNWsys
- **BUNWsyu**
- SUNWsyua
- SUNWsyub
- SUNWsyuc
- SUNWsyud
- **SUNWsyue**
- SUNWsyuf

Per informazioni sulla disponibilità di Sun Enterprise SyMON 2.0, accedere al sito:

```
http://www.sun.com/servers/symon.html
```
# Problemi di SunVTS 3.2

I problemi descritti qui di seguito si riferiscono al prodotto SunVTS $^{\mathbb{m}}$  3.2.

#### Novità di questa versione

È stato aggiunto un nuovo test chiamato sunpcitest per supportare il testing della scheda PCI plug-in SunPCi.

Problemi noti **21**

### Supporto dell'interfaccia utente SunVTS OPEN LOOK

L'interfaccia utente SunVTS OPEN LOOK potrebbe non supportare le più recenti caratteristiche di SunVTS. Per il supporto completo delle funzioni, utilizzare l'interfaccia SunVTS CDE o TTY. L'interfaccia utente SunVTS OPEN LOOK verrà supportata, ma non migliorata, purché OPEN LOOK sia supportato nell'ambiente Solaris.

### Esecuzione della diagnostica in linea SunVTS attraverso Sun Enterprise SyMON

La funzione di diagnostica in linea SunVTS 3.2 (SUNWodu) non è accessibile tramite l'interfaccia SyMON.

È invece possibile avviare SunVTS in modo tale che venga eseguito senza problemi in un ambiente in linea utilizzando il comando vtsui.online.

Esempio:

# **/opt/SUNWvts/bin/vtsui.online -h** *nome\_host*

Per maggiori informazioni sull'esecuzione di SunVTS in un ambiente online od offline, vedere il documento *SunVTS 3.2 User's Guide*.

### Problemi di caricamento del test del disco (disktest)

A partire da SunVTS 3.0, per impostazione predefinita, SunVTS disktest non carica alcuna partizione caricabile. Per fare in modo che SunVTS carichi tutte le partizioni che contengono un file system, impostare la variabile di ambiente BYPASS\_FS\_PROBE su 0 (zero), quindi avviare SunVTS. Per ulteriori dettagli, consultare il capitolo disktest nel documento *SunVTS 3.2 Test Reference Manual*.

#### L'interfaccia utente di SunVTS scompare (4122829)

In alcuni casi, l'interfaccia utente di SunVTS scompare durante una sessione di test SunVTS. Il kernel di SunVTS rimane tuttavia attivo e quindi l'esecuzione della sessione di test in effetti prosegue.

Soluzione: riavviare l'interfaccia utente di SunVTS.

# **/opt/SUNWvts/bin/vtsui**

#### Alcuni dispositivi non vengono visualizzati sotto la mappatura fisica (4228489)

In determinati casi, alcuni dispositivi che vengono visualizzati sotto la mappatura logica non vengono visualizzati sotto la mappatura fisica.

Soluzione: scegliere la mappatura logica nella finestra principale di SunVTS per selezionare i dispositivi che non rientrano sotto la mappatura fisica.

## Problemi noti di ShowMe TV 1.3

#### Software

ShowMe TV 1.3 contiene il supporto della riproduzione di filmati MPEG2. Il supporto era stato eliminato per il SunMedia Center in ShowMe TV 1.3. Inoltre, ShowMe TV 1.3 contiene una serie di riparazioni di bug su 1.2.1. Ecco un elenco di alcuni dei problemi noti:

- Ci sono vari piccoli problemi con la riproduzione dei file MPEG1/2: lo zoom non funziona su alcuni frame-buffer, l'indicatore della posizione non è sufficientemente preciso, la funzione di riavvolgimento fotogramma per fotogramma non funziona.
- Non è possibile commutare tra i flussi CIF e QCIF H.261 (ossia, la risoluzione normale, oppure fotogrammi formato 352x288 e la bassa risoluzione, oppure fotogrammi formato 176x244) sui sistemi non Ultra.
- Mescolare caratteri asiatici e ASCII nella stessa riga di testo può confondere le funzioni di input/output di ShowMe TV. In particolare, se un utente configura una trasmissione in cui il nome della trasmissione e/o il nome dell'host contengono caratteri asiatici, salvare/ripristinare questi parametri in/dal file di configurazione .showmetv-programs-<hostname> potrebbe non funzionare correttamente.
- I pulsanti e i menu del ricevitore contengono testo sbagliato nelle lingue diverse dell'inglese (ID del bug 4210702).

Problemi noti **23**

# Problemi PCMCIA

Sono stati rilevati i seguenti problemi:

### Durante l'esecuzione di modunload il modulo PC ATA, pcata, causa la sospensione del sistema (4096137)

Descrizione: se si accede a uno slot in cui è inserita una scheda di I/O PCMCIA e il driver della scheda stessa è scaricato (come avviene durante l'esecuzione di modunload -i 0 al termine di boot multiutente) il sistema risulterà sospeso. A volte per riattivare il sistema è sufficiente rimuovere la scheda.

Soluzione: Nessuna

#### Il driver PCMCIA, pcic nexus, non supporta schede PC a 3,3 V (4098998)

Descrizione: Il driver PCMCIA, pcic nexus, non supporta dispositivi a 3,3 V. Le schede a 3,3 V e 3,3 V/5 V non funzioneranno correttamente (causando una sospensione del sistema).

Soluzione: Nessuna

#### Il driver del disco PC ATA, pcata, causa il crash o la sospensione del sistema e perdite di memoria (4106401)

Descrizione: La maggior parte dei tentativi di inserire/rimuovere e utilizzare le schede PCMCIA causeranno il crash o la sospensione del sistema. Qualora non si verifichi il crash potrebbero generarsi perdite di memoria o situazioni in cui non sia possibile caricare altri moduli.

Soluzione: Nessuna

### Avviando l'ambiente operativo Solaris 7 5/99 con il kernel a 64 bit, è possibile che il dispositivo /dev/term/pc0, driver seriale scheda PC, non venga creato (4162969)

Descrizione: Avviando inizialmente l'ambiente operativo Solaris 7 5/99 con il kernel a 64 bit, è possibile che il nodo del dispositivo hardware/dev/term/pc0 per il dispositivo seriale scheda PC non venga creato.

Soluzione: avviare inizialmente il sistema con il kernel a 32 bit, quindi riavviarlo con il kernel a 64 bit.

#### Il driver PC ATA, pcata, genera un errore "panic" col kernel a 64 bit (4174177)

Descrizione: Inserendo la scheda PC dopo l'inizializzazione del sistema con Solaris a 64 bit si genera un errore "panic". Avviando invece Solaris a 32 bit è possibile accedere alla scheda senza produrre errori "panic". Il driver PC ATA non è a 64 bit.

Soluzione: Nessuna

# Problemi del visualizzatore di file PC

#### Installazione nella directory /opt

Le istruzioni di installazione fornite nel manuale *Solaris 7 5/99: Guida alle piattaforme hardware Sun* potrebbero lasciare intendere che il visualizzatore di file PC possa essere installato in altre directory oltre a quella predefinita. Al contrario, il visualizzatore di file PC *deve necessariamente* essere installato nella directory predefinita (/opt).

#### Problemi conosciuti

- Nei documenti di PowerPoint97 l'immagine di sfondo non viene visualizzata (4159447).
- In PowerPoint97 non vengono visualizzati i caratteri non standard (4159448).
- Nei documenti di PowerPoint97 non vengono visualizzati i grafici e le tabelle di Excel (4159449).

Problemi noti **25**

- In PowerPoint97 non vengono visualizzati i caratteri modificati in scala, il testo colorato e il testo a cui è applicato lo stile corsivo sottolineato (4159450, 4159451, 4159452).
- Le operazioni di "taglia e incolla" di certi file in un editor di testo producono \* (asterischi) invece del testo previsto (4165089).
- Nel visualizzatore di file PC la funzione di ricerca non funziona per le lingue multi-byte (cinese tradizionale, coreano) (4151774).
- Nelle versioni locali giapponesi del visualizzatore di file PC, la funzione di ricerca restituisce la stringa errata. (4171815).
- Nella versione locale zh.TW.BIG5 non vengono visualizzati i documenti Word95 in cinese tradizionale salvati nei formati Word97 o PowerPoint97 (4150413).

# Note sulla versione Sun Remote System Control (RSC)

#### Novità di questa versione

Questa versione di Sun Remote System Control (RSC) include fix a bug riscontrati ed una nuova variabile ambientale, tpe\_link\_test. Inoltre, l'indirizzo Internet per il dispositivo RSC è stato aggiunto ai messaggi di posta elettronica ed ai messaggi di avviso a cercapersone.

Se è già stata installata una versione precedente di Remote System Control, eseguire il backup della configurazione di RSC prima di installare questa versione, seguendo le istruzioni riportate nel Capitolo 2 del Manuale utente di RSC, quindi ripristinarla dopo l'installazione quando si esegue lo script di configurazione di RSC.

La variabile tpe\_link\_test consente di eseguire test di integrità dei collegamenti Ethernet 10BASE-T se impostata su true (vero), l'impostazione predefinita. Se si utilizza RSC in un hub che non supporta test di integrità dei collegamenti Ethernet o nel quale i test sono disattivati, impostare la variabile su false (falso). Le modifiche a questa variabile divengono effettive al successivo ripristino di RSC. La variabile tpe\_link\_test si comporta in modo analogo alla variabile ambientale OBP chiamata "tpe-link-test?", disponibile su alcune piattaforme SPARC.

RSC e l'hub locale dovrebbero avere entrambi i test dei collegamenti Ethernet attivati o disattivati, l'uno conformemente all'altro. Se quest'impostazione non è uguale, la comunicazione potrebbe non essere possibile.

Dalla release del 16 novembre 1998, sono stati risolti i seguenti bug:

 4172574: L'interfaccia a riga di comando riportava un errore di corrente CC quando l'alimentazione dell'host era spenta.

- 4152840: I comandi della shell di RSC non impartivano una query di conferma prima di ripristinare il sistema host.
- 4170986: La finestra di dialogo dell'interfaccia grafica per l'impostazione della data e dell'ora di RSC visualizzava 0:00:00 quando l'ora cambiava da mezzogiorno a mezzanotte. Questo è un formato ora non valido.
- 4173022: La sequenza di escape per uscire dalla console di RSC non funzionava se la variabile escape\_char era impostata su "^?".
- 4175561: Quando si era collegati alla console del server tramite RSC, un'operazione di copia/incolla di oltre 336 caratteri nella finestra collegata a RSC poteva provocare il blocco della connessione alla console. Per risolvere il problema era necessario ripristinare RSC.

#### Configurazioni hardware e software supportate per RSC

#### Server supportato:

Solo server Sun Enterprise $^{\mathbb{M}}$  250, che esegue l'ambiente operativo Solaris $^{\mathbb{M}}$  7 o Solaris 2.6 5/98.

La PROM flash del server Sun Enterprise 250 deve essere aggiornata alla versione 3.7.7 o successiva prima di installare il software RSC. In caso contrario, RSC e il server potrebbero non funzionare correttamente. Per le istruzioni relative all'aggiornamento ed un'immagine scaricabile, vedere la pagina Web relativa a Sun Enterprise 250 Supplement

all'indirizzohttp://sunsolve2.Sun.COM/sunsolve/E250/flash.html. Se si installa RSC dal CD Sun Enterprise 250 Supplement, è possibile aggiornare la PROM flash nel corso del processo di installazione.

#### Client con interfaccia grafica supportati:

- Sistemi Sun che eseguono l'ambiente operativo Solaris 7
- Sistemi Sun che eseguono l'ambiente operativo Solaris 2.6 5/98
- Sistemi che eseguono l'ambiente operativo Microsoft Windows 95
- Sistemi che eseguono l'ambiente operativo Microsoft Windows 98
- Sistemi che eseguono l'ambiente operativo Windows NT Workstation

È richiesto Sun JDK versione 1.1.6 o versione successiva compatibile per il supporto dell'interfaccia grafica su sistemi che eseguono l'ambiente operativo Solaris; questo software è incluso nell'ambiente operativo di base Solaris 7 e nel CD Sun Enterprise 250 Supplement. La versione richiesta per l'ambiente operativo Solaris 2.6 è

Problemi noti **27**

disponibile all'indirizzo http://www.sun.com/solaris/java. Sun JDK è incluso nel pacchetto di installazione per client Windows.

#### Client con interfaccia a riga di comando supportati:

- Terminali a caratteri ASCII
- Sistemi che eseguono software di emulazione di terminale ASCII
- Sistemi con software per client telnet

#### Supporto Ethernet:

RSC è progettato per funzionare in una rete 10BASE-T e la porta Ethernet di RSC dovrebbe essere collegata ad un hub che opera a 10-Mbps. Se RSC non risponde ad una richiesta Ethernet, controllare innanzi tutto che la connessione sia con un hub 10BASE-T.

#### Gruppo di continuità:

Per il testing è stato utilizzato il gruppo di continuità americano SmartUPS 1000 con software PowerChute plus 4.2.2.

#### SunVTS:

Per eseguire il test SunVTS per RSC su sistemi che eseguono l'ambiente operativo Solaris 2.6 5/98, è necessario installare il package rsctest venduto separatamente. Questo package può essere scaricato dalla pagina Web di RSC all'indirizzo http://sunsolve2.sun.com/sunsolve/E250\_RSC/ e viene fornito inoltre sul CD Sun Enterprise 250 Supplement. Il package rsctest è già incluso in SunVTS versione 3.0 e successive.

#### Supporto di invio a cercapersone:

L'invio a cercapersone RSC richiede che il servizio di cercapersone del cliente sia conforme al protocollo TAP. I servizi di invio a cercapersone nelle Americhe e in Europa generalmente sono compatibili con lo standard TAP, ma questo non vale necessariamente anche per gli altri Paesi.
# Testing dell'invio a cercapersone

A causa delle molte variabili associate alla funzionalità di invio avvisi a cercapersone, Sun raccomanda di eseguire il test del meccanismo di inoltro a cercapersone di RSC per assicurarsi che le opzioni di configurazione siano impostate correttamente.

Il modo più semplice per verificare che tutti i componenti associati alla funzionalità di invio avvisi a cercapersone di RSC funzionino correttamente è di utilizzare il comando "rscadm send\_event -c". Questo comando può essere invocato da una shell UNIX ed avvia l'inoltro di un avviso RSC. Se il flag RSC page\_enabled è impostato su true, verrà inviato un avviso ai destinatari specificati dalle variabili ambientali page\_info1 e page\_info2.

Se RSC non riesce ad inviare l'avviso, nel log eventi di RSC viene aggiunto un messaggio analogo al seguente:

THU AUG 27 22:31:09 1998 sst4828: 00060006: "Invio avviso a cercapersone per evento rec

Se RSC riesce a trasmettere l'avviso, non viene aggiunto alcun messaggio di errore al log eventi.

Le ragioni del mancato invio di una notifica a cercapersone da RSC possono essere le seguenti:

- RSC non è riuscito a comunicare con il modem.
- RSC non è riuscito a contattare il servizio cercapersone specificato dalla variabile page\_info1 o page\_info2.
- Si è verificato un errore mentre RSC stava comunicando con il server TAP del servizio cercapersone.

Quando non si riesce ad inviare un avviso a cercapersone, controllare quanto segue:

- 1. Che il dip switch del modem e le variabili di configurazione del software siano impostati correttamente.
- 2. Che tutte le variabili page\_ di RSC (page\_info1 e 2, page\_init1 e 2 e page\_baud1 e 2) siano impostate correttamente e siano conformi alle impostazioni richieste dal servizio cercapersone utilizzato.
- 3. Accertarsi che il servizio cercapersone supporti il protocollo TAP. Verificare presso il servizio cercapersone di avere impostato il numero di telefono ed i parametri di configurazione modem corretti.
- 4. Tentare di collegarsi al servizio cercapersone manualmente. Per istruzioni sulla connessione manuale ad un servizio cercapersone TAP, fare riferimento alla sezione "Risoluzione dei problemi relativi al modem" nell'Appendice B del Manuale utente di RSC.

### Risoluzione dei problemi

In alcuni casi, potrebbe essere desiderabile estendere l'intervallo della pausa per consentire al modem di riconoscere il tono di chiamata della linea telefonica. Tale operazione può essere eseguita sulla maggior parte dei modem, aumentando il

Problemi noti **29**

valore nel registro S8. Per maggiori dettagli, vedere la documentazione fornita con il modem.

# Problemi conosciuti

- 1. 4151918: I subtest rsctest non forniscono informazioni adeguate relative a guasti e malfunzionamenti.
- 2. 4171924: L'interfaccia grafica di RSC a volte riporta eccezioni non valide quando si chiude la sessione o si esce.
- 3. 4168266: Un uso intenso dei comandi della shell tcsh UNIX in una sessione della console di RSC potrebbe determinare un blocco delle risposte di RSC alle richieste. Interrompendo la shell tcsh, RSC riprende a comportarsi normalmente.
- 4. 4167862: Viene riportato un errore loghistory quando il valore "index -n" specificato è maggiore del numero di righe nel buffer.
- 5. 4171929: RSC a volte rileva erroneamente un guasto alle ventole dopo un arresto per superamento della soglia di temperatura.
- 6. 4145761: È richiesto il ripristino di RSC affinché le modifiche alla variabile serial\_hw\_handshake (oppure all'impostazione "Abilita handshaking hardware" nell'interfaccia grafica) divengano effettive, tuttavia tale operazione non dovrebbe essere richiesta.
- 7. 4167651: Le impostazioni della configurazione predefinita di RSC per cercapersone sono conformi alle impostazioni della configurazione del modem suggerite nella documentazione.
- 8. 4171431: L'output del log eventi dell'interfaccia grafica è diverso dall'output loghistory dell'interfaccia a riga di comando.
- 9. 4170988: Il pulsante Indietro dell'interfaccia grafica di RSC per la prima istanza della Guida non ritorna alla vista precedente.
- 10. 4172337: Il messaggio di errore visualizzato quando si tenta di aprire una terza sessione telnet o una quinta sessione utente deve essere migliorato.
- 11. 4162419: Nell'ambiente operativo Windows, l'interfaccia grafica di RSC passa sullo sfondo quando si annulla un'operazione dopo un messaggio di errore.
- 12. 4158400: Quando si visualizza il file della Guida di RSC appare il messaggio "[Loaded DTD html32 in 142ms].
- 13. 4151674: Facendo clic su "Imposta data e ora RSC" a volte si visualizza un'immagine duplicata dell'opzione "Imposta data e ora RSC" subito sopra l'elenco di opzioni e sotto il titolo "RSC per <nome\_host>.
- 14. 4159618: Una richiesta di ripristino dell'interfaccia grafica ed il risultante evento di ripristino vengono registrati in un ordine non corretto nel log eventi di RSC.
- 15. 4159562: La connessione telnet si ripristina in modo intermittente quando si tenta di collegarsi alla console RSC dall'interfaccia grafica.
- 16. 4159564: Il Java Runtime Environment (JRE) potrebbe subire un crash nell'ambiente operativo Windows 95 quando si modica un profilo utente RSC.
- 17. 4172331: Nelle impostazioni della porta seriale dell'interfaccia grafica di RSC, il testo del messaggio di errore relativo all'indirizzo IP non valido contiene un refuso (versione inglese di RSC).
- 18. 4159135: L'interfaccia grafica di RSC non presenta alcuna opzione che mostra le informazioni restituite dal comando shownetwork dell'interfaccia a riga di comando.
- 19. 4157854: A volte, quando viene visualizzata un'avvertenza relativa ad un termistore nella finestra Stato ambientale e si aggiorna lo schermo, l'avvertenza viene erroneamente visualizzata per un termistore diverso. Un ulteriore aggiornamento consente di risolvere il problema.
- 20. 4216814: Premendo Invio nello schermo di login dell'interfaccia grafica, il focus di input non avanza al campo di immissione successivo.

# Disponibilità del test SunVTS per PGX32

Attualmente il package PGX32 VTS non viene fornito in bundle con SUNWvts. Per la versione 3.2, consultare la patch 107732. Questa patch è stata incorporata nel CD supplementare Solaris 7 5/99 nella directory Patch.

# Note sul copyright

Le seguenti informazioni sul copyright non sono state incluse nella documentazione di Solaris 7 5/99.

## Note su SunForum 2.0:

- 1. Copyright Data Connection Limited 1999. Data Connection® is a registered trademark of Data Connection Limited in the US and other countries.
- 2. Copyright Teles Ag 1999.

Problemi noti **31**

### Copyright® 1993-1994 The Regents of the University of California. All rights reserved. Tous droits réservés.

Redistribution and use in source and binary forms, with or without modification, are permitted provided that the following conditions are met:

- 1. Redistributions of source code must retain the above copyright notice, this list of conditions and the following disclaimer.
- 2. Redistributions in binary form must reproduce the above copyright notice, this list of conditions and the following disclaimer in the documentation and/or other materials provided with the distribution.
- 3. All advertising materials mentioning features or use of this software must display the following acknowledgement: This product includes software developed by the University of California, Berkeley and the Network Research Group at Lawrence Berkeley Laboratory.
- 4. Neither the name of the University nor of the Laboratory may be used to endorse or promote products derived from this software without specific prior written permission.

#### Copyright 1990-1993 GROUPE BULL

Permission to use, copy, modify, and distribute this software and its documentation for any purpose and without fee is hereby granted, provided that the above copyright notice appear in all copies and that both that copyright notice and this permission notice appear in supporting documentation, and that the name of GROUPE BULL not be used in advertising or publicity pertaining to distribution of the software without specific, written prior permission. GROUPE BULL makes no representations about the suitability of this software for any purpose. It is provided "as is" without express or implied warranty.

GROUPE BULL disclaims all warranties with regard to this software, including all implied warranties of merchantability and fitness, in no event shall GROUPE BULL be liable for any special, indirect or consequential damages or any damages whatsoever resulting from loss of use, data or profits, whether in an action, arising out of or in connection with the use or performance of this software.

### Copyright 1992 by Stichting Mathematisch Centrum, Amsterdam, The Netherlands.

All Rights Reserved. Tous droits réservés.

Permission to use, copy, modify and distribute this software and its documentation for any purpose and without fee is hereby granted, provided that the above copyright notice appear in all copies and that both that copyright notice and this

permission notice appear in supporting documentation, and that the names of Stichting Mathematisch Centrum or CWI not be used in advertising or publicity pertaining to distribution of the software without specific, written prior permission.

STICHTING MATHEMATISCH CENTRUM DISCLAIMS ALL WARRANTIES WITH REGARD TO THIS SOFTWARE, INCLUDING ALL IMPLIED WARRANTIES OR MERCHANTABILITY AND FITNESS, IN NO EVENT SHALL STICHTING MATHEMATISCH CENTRUM BE LIABLE FOR ANY SPECIAL, INDIRECT OR CONSEQUENTIAL DAMAGES OR ANY DAMAGES WHATSOEVER RESULTING FROM LOSS OF USE, DATA OR PROFITS, WHETHER IN AN ACTION OF CONTRACT, NEGLIGENCE OR OTHER TORTIOUS ACTION, ARISING OUT OF IR IN CONNECTION WITH THE USE OF PERFORMANCE OF THIS SOFTWARE.

OpenGL is a trademark of Silicon Graphics

## Note su Netscape Communicator:

Copyright 1999, Netscape Communications Corporation. All Rights Reserved. Tous droits réservés.

# Note su Sun Enterprise 10000 SSP:

This software is copyrighted by the Regents of the University of California, Sun Microsystems, Inc., and other parties. The following terms apply to all files associated with the software unless explicitly disclaimed in individual files.

The authors hereby grant permission to use, copy, modify, distribute, and license this software and its documentation for any purpose, provided that existing copyright notices are retained in all copies and that this notice is included verbatim in any distributions. No written agreement, license, or royalty fee is required for any of the authorized uses.

Modifications to this software may be copyrighted by their authors and need not follow the licensing terms described here, provided that the new terms are clearly indicated on the first page of each file where they apply.

IN NO EVENT SHALL THE AUTHORS OR DISTRIBUTORS BE LIABLE TO ANY PARTY FOR DIRECT, INDIRECT, SPECIAL, INCIDENTAL, OR CONSEQUENTIAL DAMAGES ARISING OUT OF THE USE OF THIS SOFTWARE, ITS DOCUMENTATION, OR ANY DERIVATIVES THEREOF, EVEN IF THE AUTHORS HAVE BEEN ADVISED OF THE POSSIBILITY OF SUCH DAMAGE.

THE AUTHORS AND DISTRIBUTORS SPECIFICALLY DISCLAIM ANY WARRANTIES,INCLUDING, BUT NOT LIMITED TO, THE IMPLIED WARRANTIES OF MERCHANTABILITY, FITNESS FOR A PARTICULAR PURPOSE, AND NON-INFRINGEMENT. THIS SOFTWARE IS PROVIDED ON AN "AS IS" BASIS,

Problemi noti **33**

#### AND THE AUTHORS AND DISTRIBUTORS HAVE NO OBLIGATION TO PROVIDE MAINTENANCE, SUPPORT, UPDATES, ENHANCEMENTS, OR MODIFICATIONS.

RESTRICTED RIGHTS: Use, duplication or disclosure by the government is subject to the restrictions as set forth in subparagraph (c) (1) (ii) of the Rights in Technical Data and Computer Software Clause as DFARS252.227-7013 and FAR 52.227-19.

# Errori nella documentazione

Sono stati segnalati i seguenti errori in vari documenti.

## Pagina Man dell'attivatore PC

La pagina man sdtpcaction.conf non è stata inclusa nei package delle pagine Man. Ecco il contenuto della pagina Man (ID bug 4230365):

NAME

sdtpcaction.conf - sdtpcaction configuration file

FILE FORMAT

The format of this file is as follows.

VERSION : 1.0 SOLARIS\_HOST : Host name of Solaris DEFAULT : default PC\_TYPE PC\_HOST : Host name for PC<br>PC\_TYPE : SunPC | SoftWine : SunPC | SoftWindows | RemotePC

Optional:

PC\_HOME : Directory shared by PC and Solaris. Can be used if for security reason the user does not want to map unix home directory to PC. INITIALIZATION\_COMMAND : command to initialize PC emulator CLIENT\_NAME : ICCCM client name of PC emulator window These records are stored for each Solaris hostname.

FILES \$HOME/.dt/.sdtpcaction.conf PC Proxy configuration file

# *Platform Notes: The hme SunFastEthernet Device Driver Guide*

Il documento *Platform Notes: The hme SunFastEthernet Device Driver Guide* riporta un valore predefinito errato per il parametro adv\_10fdx\_cap. Il valore predefinito corretto per questo parametro è pari a 1 per capacità full-duplex da 10Mbit/sec.

Per ulteriori informazioni, vedere l'ID bug 4217150.

# Bug specifici delle versioni localizzate

# SunForum BugID 4234195

Nell'installazione di "Helpful Information" for WebStart, un collegamento al file html di SunForum è interrotto. Questo problema si presenta nelle seguenti lingue per la configurazione del desktop: tedesco, francese, italiano, spagnolo e svedese.

Se il collegamento è corretto, vengono visualizzate le seguenti informazioni:

SunForum 2.0:

SunForum è una suite di strumenti collaborativi basati sugli standard T.120 dell'International Telecommunications Union (ITU). SunForum consiste in un programma Share Application, l'applicazione Shared Whiteboard, l'utility File Transfer e l'utility Chat.

Requisiti necessari per SunForum 2.0:

Per questo prodotto è necessario allocare circa 11 MB si spazio su disco.

## ShowMe TV BugID 4234201

Nell'installazione di "Software in dotazione: Indice" for WebStart, viene riportata la versione errata di ShowMe TV. ShowMe TV 1.2.1 è incluso in questa versione, non in ShowMe TV 1.3. Questo problema si presenta nelle seguenti lingue per la configurazione del desktop: tedesco, francese, italiano, spagnolo e svedese.

Problemi noti **35**

# Problemi irrisolti nel server Sun Enterprise 10000

# Sun Enterprise 10000 Server

Questa sezione descrive problemi generali, problemi software, patch e note riguardanti l'uso di Solaris 7 5/99 sul server Sun Enterprise 10000.

## Problemi generali

Alternate Pathing (AP) 2.2 e Dynamic Reconfiguration (DR) sono supportati nella release Solaris 7. Inter-Domain Networks (IDN) non sono supportati. Gli aggiornamenti dagli ambienti operativi Solaris 2.3 o Solaris 2.4 all'ambiente operativo Solaris 7 non sono supportati.

**Nota -** Prima di iniziare le procedure di installazione o aggiornamento è necessario installare le patch SSP descritte nella sezione "Solaris 7 e l'SSP" a pagina 34.

# L'ambiente operativo Solaris 7 e le dimensioni delle partizioni del disco di boot

Se si sta effettuando l'aggiornamento dell'ambiente operativo Solaris dalla versione 2.6 alla 7 con il layout delle partizioni suggerite nel manuale *Guida alle piattaforme hardware SMCC* relativa alla versione 2.6, queste potrebbero non essere abbastanza

**37**

grandi da consentire l'aggiornamento. Le dimensioni della partizione /usr, ad esempio, devono essere almeno 653 MB. Qualora /usr sia più piccola alle dimensioni minime richieste per eseguire l'aggiornamento, suninstall utilizzerà la modalità Dynamic Space Reallocation (DSR) per riallocare lo spazio delle partizioni del disco.

DSR potrebbe calcolare partizioni non accettabili per alcuni sistemi. Ad esempio, potrebbero essere selezionate partizioni che a DSR appaiono come inutilizzate (partizioni non UFS che possono contenere dati non elaborati o altri tipi di file system). Qualora DSR selezioni una partizione già utilizzata, ciò potrebbe causare la perdita dei dati. È quindi necessario conoscere lo stato corrente delle partizioni che DSR intende utilizzare prima di autorizzare la riallocazione delle partizioni del disco.

Una volta che DSR abbia presentato un layout accettabile delle partizioni e si proceda con la riallocazione, DSR interverrà sui file system interessati e l'aggiornamento potrà proseguire. Se tuttavia non risultasse possibile modificare il layout come necessario, sarà necessario impostare manualmente le partizioni del dispositivo di boot oppure effettuare una nuova installazione.

# Modalità operativa

Sui sistemi Enterprise 10000, è possibile selezionare se eseguire un dominio a 32 o 64 bit mediante il comando seguente:

```
nome_dominio# isainfo -k
sparcv9
```
Il valore restituito, sparcv9, indica che il dominio è in esecuzione in modalità a 64 bit; in caso contrario, il dominio è in esecuzione in modalità a 32 bit.

È anche possibile utilizzare un altro comando, isalist, per controllare la modalità operativa; tuttavia, il valore di ritorno, sparcv9+vis, differisce dal valore di ritorno del comando isainfo −-k. I valori sono sinonimi. Indicano entrambi che il dominio è in esecuzione nella modalità a 64 bit.

## Solaris 7 e l'SSP

SSP 3.1 è la prima versione SSP a supportare Solaris 7. Se Solaris 7 viene installato su un dominio nuovo o in un dominio contenente una versione precedente dell'ambiente operativo Solaris, è necessario che sull'SSP sia installata la versione SSP 3.1. SSP 3.0 non supporta Solaris 7 su un dominio. Inoltre, prima di eseguire l'aggiornamento a Solaris 7 su un dominio del sistema Sun Enterprise 10000, l'SSP deve disporre della patch 105684-04, contenuta nel CD Sun Computer Systems Supplement.

**Nota -** Se il CD contiene versioni più recenti delle patch, contraddistinte da un suffisso di numero più alto, utilizzare tali patch al posto di quelle identificate dai numeri indicati in questa sezione.

#### Patch 105684-04

Descrizione: OBP/download\_helper needs to support 2.7

Errori risolti con questa patch: 4078459 4083870 4084325 4097230 4102171 4118746 4137422 4146592

### Patch 106281-01

Descrizione: SSP 3.1 sys\_id -m doesn't work in year 2000 or after (Y2K bug) Errori risolti con questa patch: 4105569

### Patch 106282-01

Descrizione: SSP 3.1 Hostview suppresses trap messages after 1999

Errori risolti con questa patch: 4108443

# Errori nella documentazione

In questa sezione sono riportati i principali errori nella documentazione relativi all'ambiente operativo Solaris sul server Sun Enterprise 10000.

### Procedura di nuova installazione

Nel capitolo "Solaris 7 5/99 sul server Sun Enterprise 10000" del manuale *Solaris 7 5/99: Guida alle piattaforme hardware Sun*, la procedura Nuova installazione punta alla sezione "Configurazione dell'SSP come server di boot ", se il dominio in questione esiste già. La procedura dovrebbe invece puntare alla sezione "Aggiornamento della PROM di OpenBoot.

La procedura Nuova installazione non è destinata all'uso per le installazioni in cui al dominio è già associato un file eeprom.image sull'SSP. Notare che, se si è rimosso il dominio utilizzando il comando domain\_remove(1M), sarà necessario eseguire tutte le procedure nella sezione Nuova installazione per ricreare eeprom.image. Se eeprom.image esiste già, vedere la sezione "Esecuzione di un aggiornamento".

Problemi irrisolti nel server Sun Enterprise 10000 **39**

#### Variabili OBP

Prima di eseguire il comando boot net dal prompt OBP (ok), è necessario verificare che la variabile local-mac-address? sia impostata su *false*, che è il valore predefinito in fabbrica. Se è impostata su *true*, è necessario assicurarsi che questo valore sia una configurazione locale appropriata.

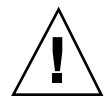

**Avvertenza -** Se local-mac-address? è impostato su true, questo potrebbe evitare che il dominio si avvii con successo nella rete.

In una finestra netcon(1M), è possibile utilizzare il seguente comando nel prompt OBP per visualizzare i valori delle variabili OBP:

ok **printenv**

# Per impostare la variabile local-mac-address?

**1. Se la variabile è impostata su true, utilizzare il comando** setenv **per impostarla su false.**

ok **setenv local-mac-address? false**

#### Nomi delle versioni Solaris

Il nome della versione per l'ambiente operativo Solaris è cambiato nelle pubblicazioni con la versione di Solaris 7 5/99; tuttavia, il nome della versione nel codice non è cambiato. Pertanto, è opportuno utilizzare 2.7 ogni volta che le procedure fanno riferimento al numero di versione del sistema operativo. Ad esempio, nella procedura "Creazione di un nuovo dominio" della sezione Nuova installazione, è necessario utilizzare 2.7 per il nome della versione, come nel seguente esempio:

ssp# **domain\_create -d** *nome\_dominio* **-b** *numeri\_scheda* **-o 2.7 -p** *nome\_piattaforma*

## Bug riparati

Questa sezione contiene il riepilogo dei bug più importanti che sono stati riparati. I bug di poco conto non sono stati inclusi. Ciascuna voce include un BugID di sette numeri assegnato da Sun per e una descrizione di una riga del bug.

# AP sul Sun Enterprise 10000

Alternate Pathing (AP) 2.2 è la prima versione di AP che è supportata sui domini Sun Enterprise 10000 che eseguono l'ambiente operativo Solaris 7 5/99.

**Nota -** AP 2.2 è la prima versione AP che supporta Solaris 7 5/99.

AP consente di definire e controllare i percorsi fisici e alternativi sulle periferiche, aggiungendo maggiore disponibilità e un livello di ripristino in seguito ad errori sul server. Se un percorso fisico su un dispositivo diventa non disponibile, è possibile utilizzare un percorso alternativo. Per ulteriori informazioni, vedere *Sun Enterprise Server Alternate Pathing 2.2 User's Guide* in Solaris 7 5/99 on Sun Hardware Collection AnswerBook.

**Nota -** Al momento della stampa, AP 2.2 non è compatibile con alcuna versione di Sun Enterprise Volume Manager (SEVM).

# Problemi di installazione

Se si sta effettuando l'aggiornamento dall'ambiente operativo Solaris 2.6 all'ambiente operativo Solaris 7 5/99 e nel sistema è disponibile AP 2.1 e Solstice  $^{\text{m}}$  DiskSuite  $^{\text{m}}$  4.0 oppure 4.1 (SDS), è necessario eseguire l'aggiornamento ad AP 2.2 e SDS 4.2. Questa sezione contiene una panoramica sull'intera processo, che richiede l'utilizzo di varie sezioni provenienti da diverse pubblicazioni. Prima di iniziare l'aggiornamento, assicurarsi di disporre delle seguenti pubblicazioni:

- *Solaris 7 5/99: Supplemento alle note sulla versione per hardware Sun* (disponibile in forma cartacea sul Solaris 7 5/99 Media Kit)
- *Solaris 7 5/99: Guida alle piattaforme hardware Sun*, (disponibile in forma cartacea sul Solaris 7 5/99 Media Kit o nel formato AnswerBook2 sul CD Sun Hardware Supplements)
- *Sun Enterprise Server Alternate Pathing User's Guide* (disponibile nel formato AnswerBook2 sul CD Sun Hardware Supplements nel Solaris 7 5/99 Media Kit)
- *Solstice DiskSuite 4.2 User's Guide* (disponibile nel formato AnswerBook2 nel sito http://docs.sun.com o nell'SDS Media Kit)
- *Solstice DiskSuite 4.2 Installation and Product Notes* (disponibile nel formato AnswerBook2 nel sito http://docs.sun.com o sull'SDS Media Kit)

Problemi irrisolti nel server Sun Enterprise 10000 **41**

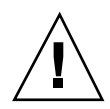

**Avvertenza -** Per completare l'aggiornamento con successo è necessario seguire la sequenza qui illustrata.

In generale, è necessario eseguire le seguenti operazioni:

- Deconfigurare SDS 4.0 o 4.1.
- Rimuovere AP  $2.0 \text{ o } 2.1$ .
- Effettuare l'aggiornamento all'ambiente operativo Solaris 7 5/99.
- **Installare AP 2.2.**
- **Installare e riconfigurare SDS 4.2.**

In particolare, è necessario effettuare le seguenti operazioni:

- 1. Leggere "Esecuzione di un aggiornamento di AP" in "Alternate Pathing 2.2 sul Sun Enterprise 10000" in *Solaris 7 5/99: Guida alle piattaforme hardware Sun*.
- 2. Registrare tutti gli eventuali medatadispositivi non registrati (vedere il punto 1 in "Per eseguire l'aggiornamento ad AP 2.2" in "Alternate Pathing 2.2 sul Sun Enterprise 10000" in *Solaris 7 5/99: Guida alle piattaforme hardware Sun*).
- 3. Deconfigurare SDS (vedere i punti da 1 a 8 in "How to Convert to DiskSuite 4.2 on SPARC Systems Running DiskSuite 4.0 or 4.1" in *Solstice DiskSuite 4.2 Installation and Product Notes*).

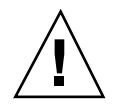

**Avvertenza -** Non installare Solaris 7 5/99 in questo momento.

4. Eseguire le operazioni dal punto 3 al 5 in "Per eseguire l'aggiornamento ad AP 2.2" in "Alternate Pathing 2.2 sul Sun Enterprise 10000" in *Solaris 7 5/99: Guida alle piattaforme hardware Sun*).

**Nota -** Per questa versione, è necessario rimuovere il package SUNWapap nell'ambito del punto 3a in "Per eseguire l'aggiornamento ad AP 2.2" in *Solaris 7 5/99: Guida alle piattaforme hardware Sun*.

- 5. Effettuare l'aggiornamento a Solaris 7 5/99 (vedere il punto 6 in "Per eseguire l'aggiornamento ad AP 2.2" in "Alternate Pathing 2.2 sul Sun Enterprise 10000" in *Solaris 7 5/99: Guida alle piattaforme hardware Sun*.
- 6. Seguire i punti dal 6 al 9 in "Per eseguire l'aggiornamento ad AP 2.2" in "Alternate Pathing 2.2 sul Sun Enterprise 10000" in *Solaris 7 5/99: Guida alle piattaforme hardware Sun*).
- 7. Installare SDS 4.2, quindi ripristinarlo (vedere il punto 6 in "Per eseguire l'aggiornamento ad AP 2.2" in *Solaris 7 5/99: Guida alle piattaforme hardware Sun* e i punti dal 10 al 16 in "How to Convert to DiskSuite 4.2 on SPARC Systems Running DiskSuite 4.0 or 4.1" nel Capitolo 1 della *Solstice DiskSuite 4.2 Installation and Product Notes*).

# Problemi generali

Questa sezione contiene i problemi generali che crea AP sul server Sun Enterprise 10000. Prima di tentare di installare o configurare AP, leggere questa sezione.

### Dispositivi supportati

I seguenti dispositivi sono supportati dal software AP sui server Sun Enterprise:

- $\blacksquare$  SPARCstorage $^{\mathbb{M}}$  Arrays riconosciuto da AP utilizzando le porte pln,soc e ssd
- $\blacksquare$  Sun $\textsuperscript{TM}$  StorEdge $\textsuperscript{TM}$  A5000 riconosciuto da AP utilizzando le porte  $\texttt{sf},$   $\texttt{social}$  e  $\texttt{ssd}$
- SunFastEthernet  $^{\text{TM}}$  2.0 (hme)
- SunFDDI $\mathbb{I}^{\mathbb{M}}$  5.0 (nf) SAS (Single-Attach Station) e DAS (Dual-Attach Station)
- SCSI-2/Buffered Ethernet FSBE/S e DSBE/S (1e)
- Quad Ethernet (qe)
- $\blacksquare$  Sun $\overset{\scriptscriptstyle{\text{TM}}}{\blacksquare}$  Quad FastEthernet  $\overset{\scriptscriptstyle{\text{TM}}}{\blacksquare}$  (qfe)
- Sun GigabitEthernet 2.0 (ge)

La seguente tabella riporta i dispositivi supportati nelle rispettive versioni:

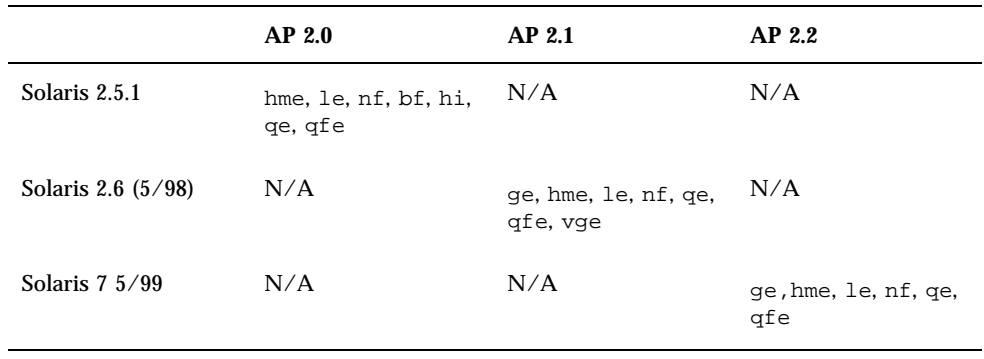

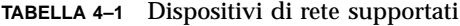

### Dispositivi SunFDDI

I test di convalida AP 2.2 sono stati eseguiti su SunFDDI (revisione 6.0). Se si installa questo dispositivo, è necessario utilizzare il livello di revisione provato, a meno che non esista un livello di revisione più elevato. Inoltre, è necessario installare tutte le patch disponibili per questi dispositivi. Per ulteriori informazioni sulle patch, vedere http://www.sunsolve.sun.com.

Problemi irrisolti nel server Sun Enterprise 10000 **43**

### Sun StorEdge A3000

Sun StorEdge A3000 supporta capacità di failover simili a quelle fornite da AP. Per questo motivo, AP non supporta Sun StorEdge A3000. Per ulteriori informazioni sul supporto di failover, vedere la documentazione del prodotto in questione.

#### Sun StorEdge A5000

AP supporta Sun StorEdge A5000 per questa versione.

#### Sun StorEdge A7000

AP 2.2 non supporta Sun StorEdge A7000 per questa versione.

#### Compatibilità software

Le seguenti figure mostrano le possibili combinazioni del software SSP, AP e Solaris installabile su un server Sun Enterprise. Notare che il Sun Enterprise 10000 può avere qualsiasi combinazione di domini con l'ambiente operativo e il software elencati sul lato destro delle figure. La versione dell'ambiente operativo Solaris sull'SSP e la versione sul dominio non devono corrispondere necessariamente.

**Nota -** Nelle figure seguenti, "solo base" significa niente AP e niente DR, a meno che non sia specificato diversamente. In particolare, "solo base" si riferisce a un dominio in cui è installato solo l'ambiente operativo Solaris. Inoltre, alcuni degli scenari seguenti sono possibili solo se si installa una patch, o un insieme di patch, sull'SSP o sul dominio. Per ulteriori informazioni sulla patch, o sulle patch, consultare le descrizioni delle patch all'indirizzo http://sunsolve.sun.com.

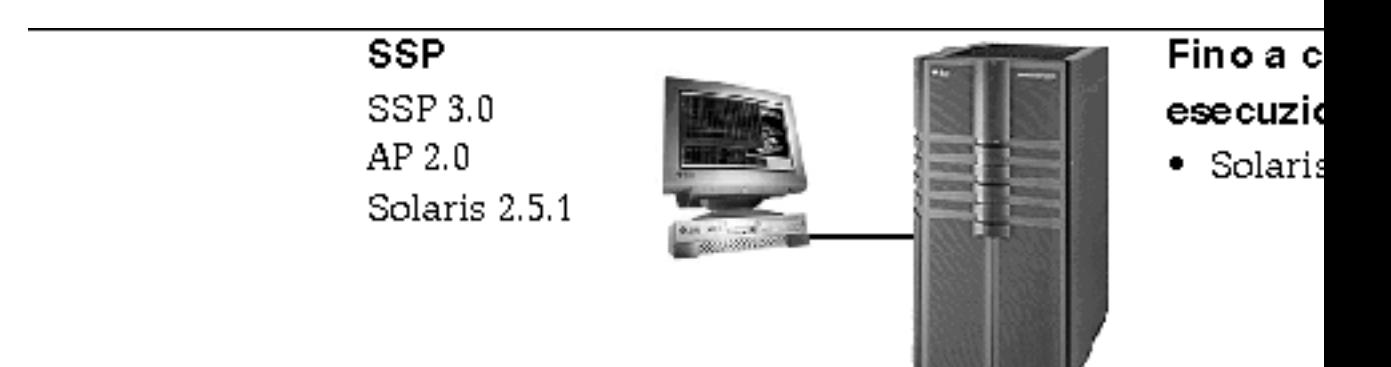

*Figura 4–1* SSP 3.0, AP 2.0 e Solaris 2.5.1 sul Sun Enterprise 10000

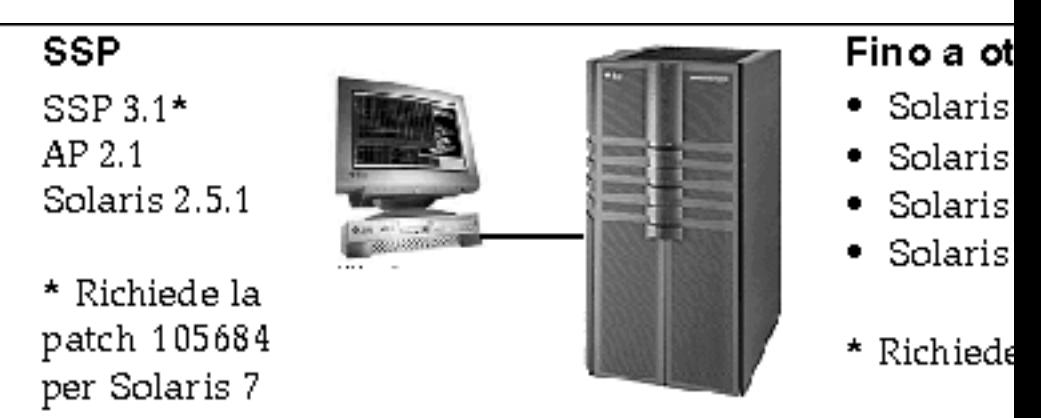

*Figura 4–2* SSP 3.1, AP 2.1, Solaris 2.5.1, Solaris 2.6 3/98, Solaris 2.6 5/98 e Solaris 7 sul Sun Enterprise 10000

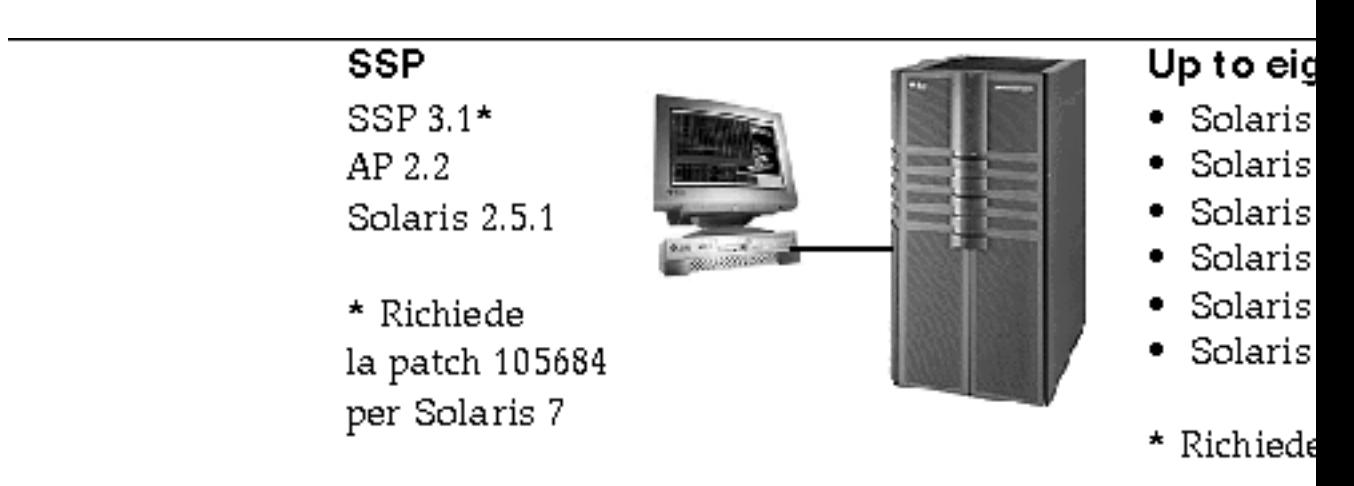

*Figura 4–3* SSP 3.1, AP 2.2, AP 2.1, Solaris 2.5.1, Solaris 2.6 3/98, Solaris 2.6 5/98, Solaris 7, Solaris 7 3/99 e Solaris 7 5/99 sul Sun Enterprise 10000

## Bug conosciuti

In questa versione di AP non ci sono bug conosciuti.

# Bug riparati

Questa sezione contiene il riepilogo e il numero Sun BugID dei bug più importanti che sono stati riparati dopo la versione AP 2.1 (Solaris 2.6 5/98). Questo elenco non comprende tutti bug riparati.

Problemi irrisolti nel server Sun Enterprise 10000 **45**

4126743 – L'autofailover del disco AP si blocca in presenza di errori su gruppi di percorsi multipli (questo bug è stato riparato da BugID 4136249).

4126897 – Il dominio va in "panico" quando non ci sono voci di database e metadispositivi AP in /etc/vfstab.

4136249 – Gli I/O sui volumi SEVM RAID si bloccano dopo un autofailover di AP.

4141438 – L'interfaccia mhme si blocca quando la rete viene utilizzata in modo intensivo.

4143514 – FDDI con AP si blocca quanto la rete viene utilizzata in modo intensivo.

4147674 – AP fa sì che ifconfig si blocchi su un mutex.

4153152 – apconfig funziona come un normale utente.

4161396 – AP 2.x ha bisogno della capacità di lavorare con GEM.

4163270 – netstat dell'interfaccia di metarete AP non mostra alcun segno.

4166620 – snoop dell'interfaccia di metarete di AP smette di eseguire snoop dopo la commutazione.

4170818 – Se si esegue il comando \$<callouts nadb macro o il comando fm2's "callout ts", vengono visualizzati migliaia di timeout di attivazione di code nella tabella callout di timeshare.

4180055 – Accesso a un metadisco di AP con panics alternativo attivo non riuscito.

4180702 – I messaggi provenienti da swap.c non sono tradotti.

4183581 – apboot *disco* determina un coredump quando *disco* è identico al disco di boot corrente.

4185154 – Il test di resistenza di GigabitEthernet si blocca.

4188418 – È possibile che un errore del disco rigido non venga rilevato da Veritas [SEVM].

4195441 – AP2.0 ap\_daemon non comunica con AP2.2.

4226867 – ap\_reboot\_host non funziona per il photon nelle configurazioni miste di AP.

4228731 – Le interfacce di rete non esistenti non sono contrassegnate come staccate dopo il riavvio.

# Riconfigurazione dinamica del Sun Enterprise 10000

Le note sulla versione e le altre informazioni a carattere tecnico fornite in questa sezione valgono solo per la versione Solaris 7 5/99 di Sun Enterprise 10000 Dynamic Reconfiguration (DR).

# Problemi generali

Questa sezione contiene i problemi generali che crea DR sul server Sun Enterprise 10000. Prima di tentare di installare o configurare DR, leggere questa sezione.

#### Utilità dr-max-mem

Il modo di utilizzo di dr-max-mem è cambiato dopo la versione di Solaris 2.5.1. Consultare la sezione appropriata della versione Solaris 7 5/99 del manuale *Sun Enterprise 10000 Dynamic Reconfiguration User's Guide*, per una descrizione particolareggiata di questa importante variabile OBP.

#### Processi dell'utente DR e vincolati

Per l'ambiente operativo Solaris 7 5/99, DR non svincola più i processi dell'utente alle CPU che vengono staccate. Adesso gli utenti hanno bisogno di eseguire questa operazione manualmente prima di avviare una sequenza di stacco DR. L'operazione DR Drain non sarà possibile, se vengono trovate CPU con processi vincolati.

#### Posizione di memoria non individuabile

Per l'ambiente operativo Solaris 7 5/99, la posizione della memoria non individuabile (ossia, memoria OBP e kernel), la gabbia kernel, risiede nello spazio di indirizzo fisico più elevato, che generalmente si trova sulla scheda di sistema con numerazione più alta nel dominio. La direzione di crescita di questa area va dagli indirizzi fisici più alti a quelli più bassi. Ci sono eccezioni a questa regola. Utilizzare sempre drshow(1M) per verificare lo stato della memoria di una scheda.

Problemi irrisolti nel server Sun Enterprise 10000 **47**

#### Posizione della gabbia kernel

Per l'ambiente operativo Solaris 7 5/99, la posizione della gabbia kernel cambiava dalla scheda (o schede) di sistema con numero più basso alla scheda (o schede) di sistema con numero più alto. Tuttavia, alcuni clienti richiedono che la gabbia kernel si trovi nella scheda di sistema con il numero più basso. Se si ha questo requisito, è possibile applicare la patch 105873-08, come livello minimo, sull'SSP per modificare la posizione della gabbia. Per istruzioni su come installare la patch, consultare il file LEGGIMI relativo alla patch stessa. La patch può essere scaricata dal sito http://sunsolve.corp.sun.com oppure da quello del proprio fornitore di servizi locale.

#### DR e unità a nastro

Per l'ambiente operativo Solaris 7 5/99, il driver st, che è stato considerato non sicuro per DR, adesso è invece considerato sicuro. Il driver adesso aspetta che le richieste di I/O esistenti vengano completate, prima di sospendere l'unità.

### DR e SunFDDI

Se il server Sun Enterprise 10000 contiene interfacce 5.0 dell'adattatore SBus  $\operatorname{SunFDDI}^{\mathbb{M}}$ e si prevede di utilizzare DR, è necessario installare la patch Sun 104572-05, oppure il livello di revisione più alto disponibile. Questa patch può essere scaricata nel seguente sito Web:

http://sunsolve.corp.sun.com

### DR e Sun StorEdge A3000

La riconfigurazione dinamica delle matrici Sun $^{\mathbb{M}}$  StorEdge $^{\mathbb{M}}$  A3000 sul server Sun Enterprise 10000 in cui è in esecuzione l'ambiente operativo Solaris 2.6 richiede RAID Manager 6.01.00 o successivo, per un corretto funzionamento.

#### DR e Sun StorEdge A5000

DR verrà supportata sui sistemi configurati con i dispositivi Sun StorEdge A5000 e la più recente patch di StorEdge A5000. Per ulteriori informazioni su come ottenere la patch, contattare il proprio fornitore di servizi.

Per le schede di I/O collegate all'A5000, è necessario assicurarsi che la versione del firmware del disco FC-AL sia ST19171FC 0413 o più recente. Per ulteriori informazioni, consultare il seguente sito Web:

■ http://sunsolve2.Sun.COM/sunsolve/Enterprise-dr/

#### Driver DR e pln e soc

Se sul proprio server si stanno utilizzando i driver pln e/o soc, è necessario assicurarsi che i parametri siano impostati correttamente nel file /etc/system. Il file dovrebbe includere le due seguenti voci, esattamente come esse appaiono nell'esempio.

set pln:pln\_enable\_detach\_suspend=1 set soc:soc\_enable\_detach\_suspend=1

#### Test Quiesce

Su sistemi di grandi dimensioni, il comando quiesce-test cfgadm -x quiesce-test sysctrl0:slotnumber può rimanere in esecuzione per un minuto circa. Per tutto questo periodo, qualora cfgadm non riesca ad individuare driver incompatibili, non viene visualizzato nessun messaggio. Si tratta del normale comportamento del comando.

## Bug conosciuti

Questa sezione contiene i bug conosciuti nella funzione DR di Sun Enterprise 10000 della versione Solaris 7 5/99.

### L'interruzione-distacco DR non può riprendere tutti i dischi staccati (4010910)

Se un'operazione di distacco DR non riesce a staccare un dispositivo sd e il controller ha dispositivi sd che sono già stati staccati, l'operazione di interruzione-distacco non riprende (ossia, ricollega) quei dispositivi che condividono la stessa istanza di controller e che sono già stati staccati. Questa situazione si verifica raramente. Il momento più probabile in cui può verificarsi è quando il firmware dell'unità disco si blocca.

Soluzione: Nessuna

### dr\_daemon non rileva l'utilizzo del dispositivo Veritas (4011123)

L'utilizzo dei dischi del software Veritas non viene visualizzato dalle applicazioni DR nelle visualizzazioni dell'utilizzo del dispositivo.

Soluzione: Nessuna

Problemi irrisolti nel server Sun Enterprise 10000 **49**

### Il comando disks(1M) disturba le voci del controller e danneggia la struttura di dispositivi Sun StorEdge A3000 (4096048)

Il comando disks(1M) di Solaris disturba o elimina le voci dei collegamenti simbolici quando i dispositivi dei dischi non sono più presenti in un dominio Enterprise 10000. Se i dispositivi sono stati riconfigurati dinamicamente in modo tale che non sono più presenti, la struttura di dispositivi gestiti da Symbios e la struttura di dispositivi gestiti da Solaris può diventare non omogenea.

Soluzione: è necessario procurarsi la patch corretta richiedendola a SunSolve oppure al proprio rappresentante dell'assistenza tecnica. Questa patch contiene delle correzioni che garantiscono nomi di nodo persistenti nell'ambiente operativo Solaris quando i dispositivi StorEdge A3000 vengono riconfigurati dinamicamente da un determinato dominio Enterprise 10000. La patch garantisce che quando la stessa matrice viene riportata nel dominio, eredita lo stesso nome che aveva originariamente, conservando in tal modo la disponibilità dei dati senza dover modificare i punti di montaggio del sistema né le configurazioni delle applicazioni dell'utente. È necessario fare in modo di non eseguire le operazioni di riavvio della riconfigurazione ( $boot -r$ ) in un dominio quando i dispositivi A3000 sono presenti sulle schede di sistema.

### Impossibile rimuovere e/o staccare le schede del server Sun Enterprise che ospitano le schede QFE dell'host (4231845)

La configurazione di un server di boot per client x86 basati su Solaris 2.5.1 determina l'esecuzione di daemon rpld. Questi daemon conservano un riferimento attivo (aperto) a tutti i dispositivi di rete, a prescindere dal fatto che tali dispositivi siano in uso o meno. Questi riferimenti attivi impediscono alle operazioni DR di staccare questi dispositivi.

Soluzione: rimuovere o rinominare la directory /rplboot, quindi disattivare e riavviare NFS con questi comandi:

```
# sh /etc/init.d/nfs.server stop
# sh /etc/init.d/nfs.server start
```
### Il daemon Sonoma non può essere sospeso (4100212)

La presenza di daemon Sonoma (rdaemon) evita a un'operazione DR Detach di giungere a completamento se l'ambiente operativo deve essere messo in quiescenza (ossia, sospeso e ripreso) per staccare la memoria non individuabile.

Soluzione: disattivare temporaneamente il daemon prima dell'operazione DR, quindi riavviare il daemon dopo l'operazione DR utilizzando il seguente comando:

### Impossibile rimuovere le schede di sistema in Solaris 7 ed errori di segmentazione dr\_daemon (4229238)

Dopo numerose iterazioni attraverso una condizione di gestione di errore all'interno del daemon DR, il daemon può trovarsi di fronte a una violazione di segmentazione (ossia, un "core dump"). Notare che questa condizione si verifica durante un flusso di gestione di errori (ossia, un errore di operazione DR).

Soluzione: riavviare le applicazioni DR sull'SSP.

## Reti DR Inter-Domain

Il software Inter-Domain Network (IDN) non è supportato in questa versione. Tuttavia, possono venire visualizzati messaggi IDN durante le operazioni di distacco DR. Se si vedono messaggi relativi a IDN, è possibile ignorarli tranquillamente.

# Bug riparati

I seguenti bug, molto importanti, sono stati riparati dopo l'ultima versione di DR. Questo elenco non include i bug di poco conto, né i bug che sono stati riparati nelle patch.

4083412 – socal e sf devono supportare DETACH/SUSPEND/RESUME

4090750 – DR esegue panic durante il distacco quando dr-max-mem è impostato su alto.

4067860 -- SUNWcsr durante l'aggiornamento da Solaris 2.5.1 8/97 a Solaris 2.6 5/98 crea "major" di duplicati in name\_to\_major.

4131197 – dr\_daemon esegue il "core dump" con Solaris 2.6 5/98.

4133607 – Le operazioni DR con mem\_board\_interleave\_ok provocano problemi.

4134357 – availrmem non viene ridotto durante il distacco della memoria di Sun Enterprise 10000.

4135366 – La patch Sun StorEdge A3000 è stata modificata.

4136544 – Si verifica un blocco "flusher thread" durante la rimozione DR con la patch ufficiale -20 KU.

Problemi irrisolti nel server Sun Enterprise 10000 **51**

# Problemi irrisolti nei sistemi Sun Enterprise 6*x*00, 5*x*00, 4*x*00 e 3*x*00

# AP su server Sun Enterprise

Questa sezione contiene le note sulla versione per Alternate Pathing (AP) 2.2 su tutti i server Sun Enterprise, tranne il Sun Enterprise 10000. Per informazioni sul server Enterprise 10000, vedere "AP sul Sun Enterprise 10000".

**Nota -** AP 2.2 è la prima versione di AP che supporta Solaris 7 5/99.

AP consente di definire e controllare i percorsi fisici e alternativi sulle periferiche, aggiungendo maggiore disponibilità e un livello di ripristino in seguito ad errori sul server. Se un percorso fisico su un dispositivo diventa non disponibile, è possibile utilizzare un percorso alternativo. Per ulteriori informazioni, vedere *Sun Enterprise Server Alternate Pathing User's Guide* in Solaris 7 5/99 on Sun Hardware Collection AnswerBook2 $^{\text{\tiny{\textsf{TM}}}}$ .

**Nota -** Al momento della stampa, AP 2.2 Beta non è compatibile con alcuna versione di Sun Enterprise Volume Manager<sup>™</sup> (SEVM).

## Problemi di installazione

Se si sta effettuando l'aggiornamento dall'ambiente operativo Solaris 2.6 all'ambiente operativo Solaris 7 5/99 e nel sistema è disponibile AP 2.1 e Solstice  $^{\text{m}}$  DiskSuite  $^{\text{m}}$  4.0 oppure 4.1 (SDS), è necessario eseguire l'aggiornamento ad AP 2.2 e SDS 4.2. Questa

**53**

sezione contiene una panoramica sull'intera processo, che richiede l'utilizzo di varie sezioni provenienti da diverse pubblicazioni. Prima di iniziare l'aggiornamento, assicurarsi di disporre delle seguenti pubblicazioni:

- *Solaris 7 5/99: Supplemento alle note sulla versione per hardware Sun* (disponibile in forma cartacea sul Solaris 7 5/99 Media Kit)
- *Solaris 7 5/99: Guida alle piattaforme hardware Sun*, (disponibile in forma cartacea sul Solaris 7 5/99 Media Kit o nel formato AnswerBook2 sul CD Sun Hardware Supplements)
- *Sun Enterprise Server Alternate Pathing User's Guide* (disponibile nel formato AnswerBook2 sul CD Sun Hardware Supplements nel Solaris 7 5/99 Media Kit)
- *Solstice DiskSuite 4.2 User's Guide* (disponibile nel formato AnswerBook2 nel sito http://docs.sun.com o nell'SDS Media Kit)
- *Solstice DiskSuite 4.2 Installation and Product Notes* (disponibile nel formato AnswerBook2 nel sito http://docs.sun.com o sull'SDS Media Kit)

**Avvertenza -** Per completare l'aggiornamento con successo è necessario seguire la sequenza qui illustrata.

In generale, è necessario eseguire le seguenti operazioni:

- Deconfigurare SDS 4.0 o 4.1.
- Rimuovere AP 2.1.
- Effettuare l'aggiornamento all'ambiente operativo Solaris 7 5/99.
- Installare AP 2.2.
- **Installare e riconfigurare SDS 4.2.**

In particolare, è necessario effettuare le seguenti operazioni:

- 1. Leggere "Esecuzione di un aggiornamento di AP" in *Solaris 7 5/99: Guida alle piattaforme hardware Sun*.
- 2. Registrare tutti gli eventuali medatadispositivi non registrati (vedere il punto 1 in "Per eseguire l'aggiornamento ad AP 2.2" in *Solaris 7 5/99: Guida alle piattaforme hardware Sun*).
- 3. Deconfigurare SDS (vedere i punti da 1 a 8 in "How to Convert to DiskSuite 4.2 on SPARC Systems Running DiskSuite 4.0 or 4.1" in *Solstice DiskSuite 4.2 Installation and Product Notes*).

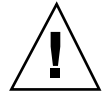

**Avvertenza -** Non installare Solaris 7 5/99 in questo momento.

4. Rimuovere la configurazione AP corrente (vedere il punto 3 in "Per eseguire l'aggiornamento ad AP 2.2" in *Solaris 7 5/99: Guida alle piattaforme hardware Sun*).

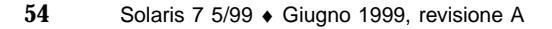

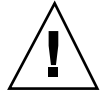

- 5. Effettuare l'aggiornamento a Solaris 7 5/99 (vedere il punto 4 in "Per eseguire l'aggiornamento ad AP 2.2" in *Solaris 7 5/99: Guida alle piattaforme hardware Sun*).
- 6. Effettuare l'aggiornamento ad AP 2.2 (vedere il punto 5 in "Per eseguire l'aggiornamento ad AP 2.2" in *Solaris 7 5/99: Guida alle piattaforme hardware Sun*).
- 7. Installare SDS 4.2, quindi ripristinarlo (vedere il punto 6 in "Per eseguire l'aggiornamento ad AP 2.2" in *Solaris 7 5/99: Guida alle piattaforme hardware Sun* e i punti dal 10 al 16 in "How to Convert to DiskSuite 4.2 on SPARC Systems Running DiskSuite 4.0 or 4.1" nel Capitolo 1 della *Solstice DiskSuite 4.2 Installation and Product Notes*).

# Problemi generali

Questa sezione contiene i problemi generali che crea AP sui server Sun Enterprise. Prima di tentare di installare o configurare AP, leggere questa sezione.

### Dispositivi supportati

I seguenti dispositivi sono supportati dal software AP sui server Sun Enterprise:

- $\blacksquare$  SPARCstorage $^{\mathbb{M}}$  Arrays riconosciuto da AP utilizzando le porte pln,soc e s $\mathop{\mathrm{sd}}$
- $\blacksquare$  Sun $\mathbb{M}$  StorEdge $^\mathbb{M}$  A5000 riconosciuto da AP utilizzando le porte  $\mathtt{sf}$ , soca $1$  e  $\mathtt{ssd}$
- SunFastEthernet<sup> $T_{\text{M}}$ </sup> 2.0 (hme)
- Sun $\text{FDDI}^{\text{TM}}$  5.0 (nf) SAS (Single-Attach Station) e DAS (Dual-Attach Station)
- SCSI-2/Buffered Ethernet FSBE/S e DSBE/S (1e)
- $\Box$  Quad Ethernet (qe)
- $\blacksquare$  Sun $\ulcorner^{\mathbb{M}}$  Quad FastEthernet  $\ulcorner^{\mathbb{M}}$  (qfe)
- Sun GigabitEthernet 2.0 (qe)

La seguente tabella riporta i dispositivi supportati nelle rispettive versioni:

Problemi irrisolti nei sistemi Sun Enterprise 6*x*00, 5*x*00, 4*x*00 e 3*x*00 **55**

**TABELLA 5–1** Dispositivi di rete supportati

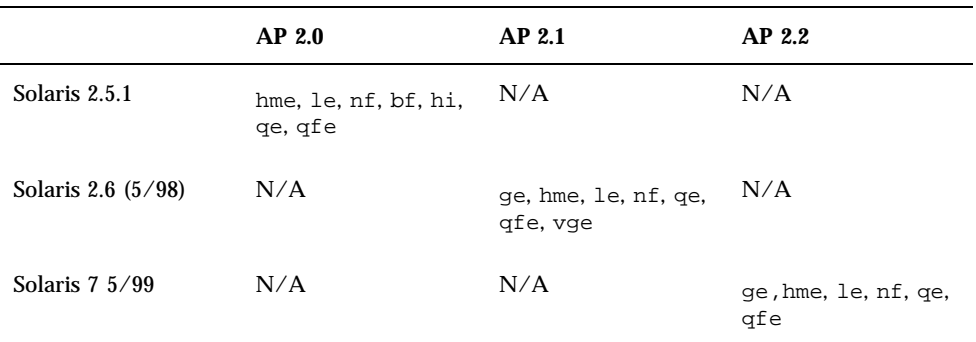

### Dispositivi SunFDDI e GigabitEthernet

I test di convalida AP 2.2 sono stati eseguiti su SunFDDI (revisione 6.0) e GigabitEthernet (revisione 2.0). Se si installa uno di questi dispositivi, è necessario utilizzare il livello di revisione provato, a meno che non esista un livello di revisione più elevato. Inoltre, è necessario installare tutte le patch disponibili per questi dispositivi. Per ulteriori informazioni sulle patch, vedere http://www.sunsolve.sun.com.

#### Sun StorEdge A3000

Sun StorEdge A3000 supporta capacità di failover simili a quelle fornite da AP. Per questo motivo, AP non supporta Sun StorEdge A3000. Per ulteriori informazioni sul supporto di failover, vedere la documentazione del prodotto in questione.

### Sun StorEdge A5000

AP supporta Sun StorEdge A5000 per questa versione.

#### Sun StorEdge A7000

AP 2.2 non supporta Sun StorEdge A7000 per questa versione.

#### Compatibilità software

I seguenti elenchi includono le possibili combinazioni del software AP e Solaris installabili su un server Sun Enterprise.

- Solaris 2.6  $5/98$  con AP 2.1 e DR
- Solaris 7 con AP 2.2 e DR
- Solaris  $7\frac{5}{99}$  con AP 2.2 e DR

# Bug riparati

Questa sezione contiene il riepilogo e il numero Sun BugID dei bug più importanti che sono stati riparati dopo la versione AP 2.1 (Solaris 2.6 5/98). Questo elenco non comprende tutti bug riparati.

4126743 – L'autofailover del disco AP si blocca in presenza di errori su gruppi di percorsi multipli (questo bug è stato riparato da BugID 4136249).

4126897 – Il dominio va in "panico" quando non ci sono voci di database e metadispositivi AP in /etc/vfstab.

4136249 – Gli I/O sui volumi SEVM RAID si bloccano dopo un autofailover AP.

4141438 – L'interfaccia mhme si blocca quando la rete viene utilizzata in modo intensivo.

4143514 – FDDI con AP si blocca quanto la rete viene utilizzata in modo intensivo.

4147674 – AP fa sì che ifconfig si blocchi su un mutex.

4153152 – apconfig funziona come un normale utente.

4161396 – AP 2.x ha bisogno della capacità di lavorare con GEM.

4163270 – netstat dell'interfaccia di metarete AP non mostra alcun segno.

4166620 – snoop dell'interfaccia di metarete di AP smette di eseguire snoop dopo la commutazione.

4170818 – Se si esegue il comando \$<callouts nadb macro o il comando fm2's "callout ts", vengono visualizzate migliaia di timeout di attivazione di code nella tabella callout di timeshare.

4180055 – Accesso a un metadisco di AP con panics alternativo attivo non riuscito.

4180702 – I messaggi provenienti da swap.c non sono tradotti.

4183581 – apboot *disco* determina un coredump quando *disco* è identico al disco di boot corrente.

4185154 – AP GigabitEthernet stress test hands.

4188418 – È possibile che un errore del disco rigido non venga rilevato da Veritas [SEVM].

4195441 – AP2.0 ap\_daemon non comunica con AP2.2.

4228731 – Le interfacce di rete non esistenti non sono contrassegnate come staccate dopo il riavvio.

Problemi irrisolti nei sistemi Sun Enterprise 6*x*00, 5*x*00, 4*x*00 e 3*x*00 **57**

# Riconfigurazione dinamica dei sistemi Sun Enterprise 6*x*00, 5*x*00, 4*x*00 e 3*x*00

Queste note contengono le informazioni più recenti sulle funzionalità di riconfigurazione dinamica (DR) per i sistemi Sun EnterpriseTM 6*x*00, 5*x*00, 4*x*00 e 3*x*00 in cui è in esecuzione la versione dell'aggiornamento 5/99 della linea di prodotti Solaris<sup>™</sup> 7 della Sun Microsystems. Per informazioni più complete sulle funzioni di riconfigurazione dinamica per i server Sun Enterprise, vedere il manuale *Dynamic Reconfiguration User's Guide for Sun Enterprise 3x00/4x00/5x00/6x00 Systems*.

L'aggiornamento 5/99 include il supporto per le schede CPU/Memoria sui sistemi Sun Enterprise 6*x*00, 5*x*00, 4*x*00 e 3*x*00.

## Hardware supportato

Prima di procedere, verificare che il sistema sia dotato di funzionalità di riconfigurazione dinamica (DR). Se il messaggio seguente compare sulla console o nei log di sistema, l'hardware in uso non è il più recente e non consente l'utilizzo delle funzioni DR.

Hot Plug not supported in this system

Le schede di I/O supportate sono elencate nella sezione relativa a "Solaris 7 5/99" nel sito Web

http://sunsolve5.sun.com/sunsolve/Enterprise-dr/

Le schede di I/O tipo 2 (grafica), tipo 3 (PCI) e tipo 5 (grafica e SOC+) non sono correntemente supportate.

# Note sul firmware

#### Array di dischi o unità interne FC-AL

Per gli array di dischi Sun StorEdge A5000 e i dischi interni FC-AL dei sistemi Sun Enterprise 3500, la versione del firmware deve essere ST19171FC 0413 o successiva. Per maggiori informazioni, vedere la sezione relativa a "Solaris 7 5/99" nel sito Web:

http://sunsolve5.sun.com/sunsolve/Enterprise-dr/

### Aggiornamenti della PROM per CPU e schede di I/O

Gli utenti del software Solaris 7 5/99 che desiderano utilizzare la riconfigurazione dinamica devono eseguire la PROM di CPU versione 3.2.22 (ID patch firmware 103346-22) o superiore. Questo firmware è disponibile presso il sito Web. Vedere "Come ottenere il firmware" a pagina 56.

Le vecchie versioni della PROM CPU potrebbero visualizzare il seguente messaggio durante il boot:

Firmware does not support Dynamic Reconfiguration

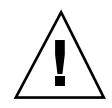

**Avvertenza -** La PROM CPU 3.2.16 e le versioni precedenti non visualizzano questo messaggio, anche se non supportano la riconfigurazione dinamica delle schede CPU/ memoria.

**1. Per controllare la revisione della PROM corrente, digitare** .version **e** banner **al prompt** ok**. Verranno visualizzati messaggi simili ai seguenti:**

#### ok **.version**

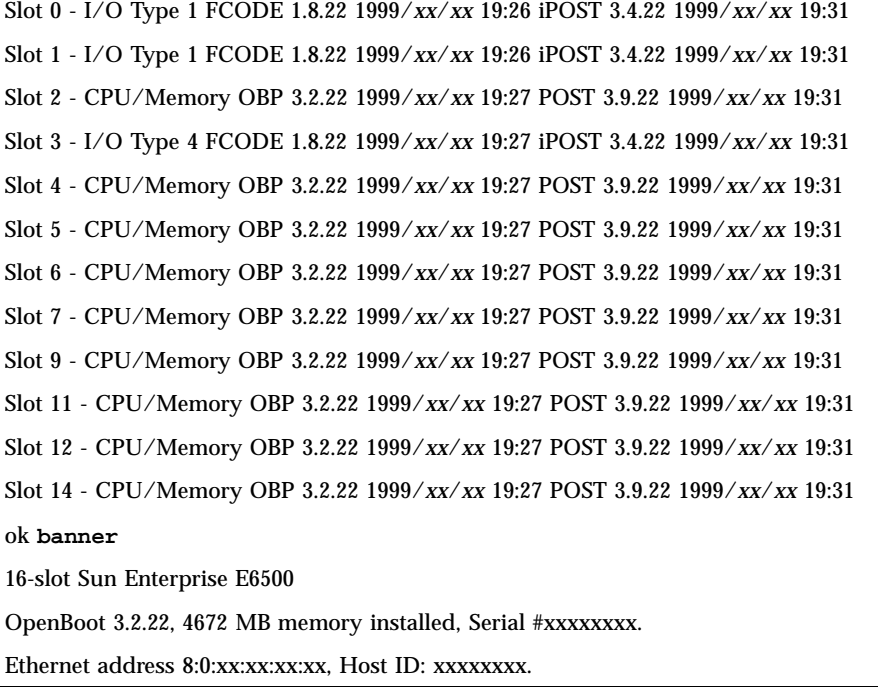

Problemi irrisolti nei sistemi Sun Enterprise 6*x*00, 5*x*00, 4*x*00 e 3*x*00 **59**

#### Come ottenere il firmware

Per informazioni su come aggiornare il firmware, vedere la sezione relativa a "Solaris 7 5/99" nel sito Web.

http://sunsolve5.sun.com/sunsolve/Enterprise-dr/

In questo sito, si troveranno le informazioni su come:

- Scaricare il firmware della PROM dotata di funzionalità di DR
- Aggiornare la PROM

Se non si riesce a utilizzare il sito Web, chiedere aiuto al fornitore di servizi di supporto.

## Note sul software

#### Attivazione della riconfigurazione dinamica

Nel file /etc/system, devono essere impostate due variabili per attivare la riconfigurazione dinamica e deve essere impostata un'ulteriore variabile per attivare la rimozione delle schede CPU/memoria.

- **1. Collegarsi come root.**
- **2. Per attivare la riconfigurazione dinamica, modificare il file** /etc/system **e aggiungere le righe seguenti al file** /etc/system**:**

```
set pln:pln_enable_detach_suspend=1
  set soc:soc_enable_detach_suspend=1
```
**3. Per attivare la rimozione di una scheda CPU/memoria, aggiungere questa riga al file** /etc/system**:**

**set kernel\_cage\_enable=1**

L'impostazione di questa variabile consente l'operazione di deconfigurazione della memoria.

**4. Riavviare il sistema per rendere attive le modifiche.**

#### Test Quiesce

Su sistemi di grandi dimensioni, il comando quiesce-test (cfgadm -x quiesce-test sysctrl0:slot*numero*) può rimanere in esecuzione per un

minuto circa. Per tutto questo periodo, qualora cfgadm non riesca ad individuare driver incompatibili, non viene visualizzato nessun messaggio. Si tratta del normale comportamento del comando.

### Elenco delle schede disabilitate

Se una scheda si trova nell'elenco delle schede disabilitate, un tentativo di collegamento alla scheda può generare un messaggio di errore:

```
# cfgadm -c connect sysctrl0:slotnumero
cfgadm: Hardware specific failure: connect failed: board is disabled: must override with [-f][-o enable-at
```
**1. Per escludere la condizione disabilitata, utilizzare l'indicatore di forza (**-f**) oppure l'opzione enable (**-o enable-at-boot**) con il comando** cfgadm**:**

```
# cfgadm -f -c connect sysctrl0:slotnumero
```
# **cfgadm -o enable-at-boot -c connect sysctrl0:slot***numero*

**1. Per rimuovere tutte le schede dall'elenco delle schede disabilitate, impostare la variabile disabled-board-list su un set null con il comando system:**

# **eeprom disabled-board-list=**

- 1. Se ci si trova nel prompt OpenBoot<sup>™</sup>, utilizzare questo comando OBP invece **di rimuovere tutte le schede dall'elenco delle schede disattivate:**
- OK **set-default disabled-board-list**

Per ulteriori informazioni sull'impostazione disabled-board-list, consultare la sezione "Variabili NVRAM specifiche" nelle *Note sulle piattaforme: Sistemi Sun Enterprise 3x00, 4x00, 5x00 e 6x00*, numero di parte 805-4454.

#### Elenco delle memorie disattivate

Per informazioni sull'impostazione OBP disabled-memory-list, consultare la sezione "Variabili NVRAM specifiche" nelle *Note sulle piattaforme: Sistemi Sun Enterprise 3x00, 4x00, 5x00 e 6x00*, numero di parte 805-4454.

Problemi irrisolti nei sistemi Sun Enterprise 6*x*00, 5*x*00, 4*x*00 e 3*x*00 **61**

#### Scaricamento dei driver Detach-Unsafe

Qualora sia necessario scaricare driver detach-unsafe, usare il comando modinfo(1M) per individuare gli ID di modulo dei driver. A questo punto è possibile utilizzare tali ID nel comando modunload(1M) per scaricare i driver detach-unsafe.

### Memoria intercalata

Una scheda di memoria oppure una scheda CPU/memoria contenente memoria intercalata non può essere deconfigurata automaticamente.

Per determinare la memoria è intercalata, utilizzare il comando prtdiag o il comando cfgadm.

Per consentire le operazioni DR sulle schede CPU/memoria, impostare la proprietà NVRAM memory-interleave su min.

Per informazioni correlate sulla memoria intercalata, vedere "Intercalamento della memoria impostato scorrettamente dopo un ripristino fatale, ID del bug 4156075 " a pagina 59 e "DR: Impossibile deconfigurare una scheda CPU/memoria che abbia memoria intercalata, ID del bug 4210234" a pagina 60.

#### Errore dell'auto-test durante una sequenza di collegamento

Se l'errore "cfgadm: Hardware specific failure: connect failed: firmware operation error" viene visualizzato durante una sequenza di collegamento DR, rimuovere la scheda dal sistema non appena possibile. La scheda non ha superato l'auto-test e la rimozione della scheda evita i possibili errori di riconfigurazione che possono verificarsi nel corso del riavvio successivo.

Se si desidera riprovare immediatamente l'operazione non riuscita, è necessario prima rimuovere e reinserire la scheda, in quanto lo stato della scheda non consente ulteriori operazioni.

### Caratteristica di riconfigurazione dinamica nel software Sun Enterprise SyMON

Come spiegato in *Dynamic Reconfiguration User's Guide for Sun Enterprise 3x00/ 4x00/5x00/6x00 Systems*, il software di controllo e gestione del sistema Sun Enterprise SyMON<sup>™</sup> supporta la riconfigurazione dinamica. Tuttavia, il manuale dell'utente riportava il riferimento sbagliato. Il riferimento corretto è *Sun Enterprise SyMON 2.0.1 Supplement for Sun Enterprise Midrange Servers*, numero di parte 806-0649.

# Bug conosciuti

#### cfgadm -v Non funziona correttamente, ID del bug 4149371

Categoria: RFE

Il test della memoria dovrebbe fornire indicazioni occasionali fino a quando è ancora in esecuzione. Durante un test lungo, l'utente non può determinare facilmente che il sistema non si sta bloccando.

Soluzione: controllare l'andamento del sistema in un'altra shell o finestra, utilizzando vmstat(1M), ps(1), o altri comandi shell simili.

### Intercalamento della memoria impostato scorrettamente dopo un ripristino fatale, ID del bug 4156075

#### Categoria: Bug

L'intercalamento della memoria viene lasciato in uno stato non corretto dopo che un server Sun Enterprise *X*500 incontra un Fatal Reset. Le successive operazioni DR non riusciranno. Il problema si verifica sui sistemi con l'intercalamento della memoria impostato su min.

Soluzioni: ci sono due possibilità.

- Per risolvere il problema dopo che si è verificato, reimpostare manualmente il sistema nel prompt OK.
- Per evitare il problema prima che si verifichi, impostare la proprietà NVRAM memory-interleave su max. Questo fa sì che la memoria venga intercalata ogni volta che il sistema viene avviato. Tuttavia, questa opzione potrebbe essere inaccettabile, in quanto la scheda di memoria contenente memoria intercalata non può essere deconfigurata manualmente. Vedere "DR: Impossibile deconfigurare una scheda CPU/memoria che abbia memoria intercalata, ID del bug 4210234" a pagina 60.

### L'output vmstat è errato dopo aver configurato i processori, ID del bug 4159024

Categoria: Bug

vmstat mostra un numero insolitamente alto di interrupt dopo aver configurato le CPU. Con vmstat sullo sfondo, il campo di interrupt assume una grandezza anormale (ma questo non è indice di un problema). Nell'ultima riga dell'esempio seguente, la colonna degli interrupt (in) ha un valore pari a 4294967216:

Problemi irrisolti nei sistemi Sun Enterprise 6*x*00, 5*x*00, 4*x*00 e 3*x*00 **63**

```
# procs memory page disk faults cpu
r b w swap free re mf pi po fr de sr s6 s9 s1 -- in sy cs us sy id
0 0 0 437208 146424 0 1 4 0 0 0 0 0 1 0 0 50 65 79 0 1 99
0 0 0 413864 111056 0 0 0 0 0 0 0 0 0 0 0 198 137 214 0 3 97
0 0 0 413864 111056 0 0 0 0 0 0 0 0 0 0 0 286 101 200 0 3 97
0 0 0 413864 111072 0 11 000000100 4294967216 43 68 0 0 100
```
Soluzione: Riavviare vmstat.

### Lo stato della scheda di sistema POST visualizza solo 1 delle 2 CPU con errori, ID del bug 4200513

Categoria: Bug

Se su due CPU su un'unica scheda si verifica un errore prima che esso venga riferito alla CPU principale, il display dello stato del sistema POST riporta una delle CPU come se si fosse verificato un errore, ma la seconda CPU potrebbe non venire elencata affatto.

Soluzione: Nessuna.

### DR: Impossibile deconfigurare una scheda CPU/memoria che abbia memoria intercalata, ID del bug 4210234

Categoria: RFE

Impossibile deconfigurare una scheda CPU/memoria che abbia memoria intercalata.

Per deconfigurare e successivamente scollegare una scheda CPU con una scheda di memoria oppure una scheda di sola memoria, è necessario deconfigurare prima la memoria. Tuttavia, se la memoria della scheda è intercalata con la memoria sulle altre schede, correntemente la memoria non può venire deconfigurata dinamicamente.

L'intercalamento della memoria può essere visualizzato utilizzando i comandi prtdiag o cfgadm.

Soluzione: chiudere il sistema prima di riparare la scheda, quindi riavviare. Per consentire le future operazioni DR sulla scheda CPU/memoria, impostare la proprietà NVRAM memory-interleave su min. Vedere anche "Intercalamento della memoria impostato scorrettamente dopo un ripristino fatale, ID del bug 4156075 " a pagina 63 per spiegazioni dettagliate sulla memoria intercalata.
## DR: Impossibile deconfigurare una scheda CPU/memoria che ha la memoria permanente, ID del bug 4210280

Categoria: RFE

Per deconfigurare e successivamente scollegare una scheda CPU con una scheda di memoria o di sola memoria, è necessario prima deconfigurare la memoria. Tuttavia, una parte di memoria non può essere attualmente riposizionabile. Questa memoria viene considerata permanente.

La memoria permanente su una scheda è contrassegnata "permanent" nella schermata di stato cfgadm:

```
# cfgadm -s cols=ap_id:type:info
Ap_Id Type Information
ac0:bank0 memory slot3 64Mb base 0x0 permanent
ac0:bank1 memory slot3 empty
ac1:bank0 memory slot5 empty
ac1:bank1 memory slot5 64Mb base 0x40000000
```
In questo esempio, la scheda in slot3 ha memoria permanente e pertanto non può essere rimossa.

Soluzione: chiudere il sistema prima di intervenire sulla scheda e quindi riavviare.

# cfgadm Lo scollegamento non riesce durante l'esecuzione di comandi cfgadm simultanei, ID del bug 4220105

Categoria: Bug

Se un processo cfgadm è in esecuzione su una scheda, un tentativo di sconnettere simultaneamente una seconda scheda non riesce.

Un'operazione di scollegamento cfgadm non riesce se un altro processo cfgadm è già in esecuzione su una scheda diversa. Il messaggio è:

```
cfgadm: Hardware specific failure: disconnect failed: nexus
error during detach: address
```
Soluzione: eseguire una sola operazione cfgadm alla volta. Se un'operazione cfgadm è in esecuzione su una scheda, attendere che essa termini prima di avviare un'operazione di sconnessione su una seconda scheda.

Problemi irrisolti nei sistemi Sun Enterprise 6*x*00, 5*x*00, 4*x*00 e 3*x*00 **65**

## Ripristino fatale su init 5 dopo operazioni DR, ID del bug 4220852

Categoria: Bug

Dopo che sono state eseguite operazioni DR, il tentativo di chiusura del sistema con il comando init 5 potrebbe causare un errore fatale.

Soluzione: ripristinare il sistema, quindi disattivarlo specificando il comando power-off al prompt ok.

## Impossibile rimuovere e/o staccare le schede del server Sun Enterprise che ospitano le schede QFE dell'host, ID del bug 4231845

Quando un server viene configurato come server di boot per client x86 basati su Solaris 2.5.1, in esso sono in esecuzione più lavori rpld, a prescindere dal fatto che tali dispositivi siano in uso o meno. Questi riferimenti attivi impediscono alle operazioni DR di staccare questi dispositivi.

Soluzione: per eseguire un'operazione di distacco DR:

- **1. Rimuovere o rinominare la directory** /rplboot**.**
- **2. Chiudere i servizi NFS con questo comando:**
- # **sh /etc/init.d/nfs.server stop**

#### **3. Eseguire l'operazione di distacco DR.**

**4. Riavviare i servizi NFS con questo comando:**

# **sh /etc/init.d/nfs.server start**

**66** Solaris 7 5/99 ♦ Giugno 1999, revisione A